### **ACCU-CHEK**<sup>\*</sup> Guide

### Instrucciones de uso Medidor de glucemia

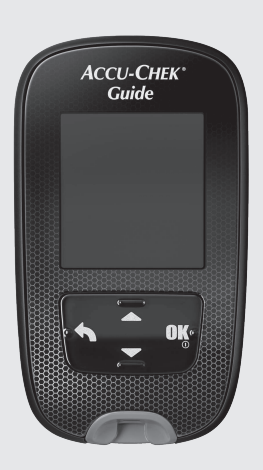

Roche

This file may not print or view at 100%. Die lines and color breaks do not print. "Holding Area" text, box and rules do not print.

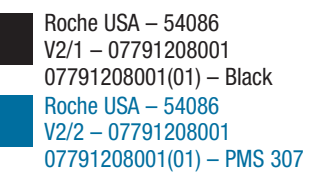

### **ACCU-CHEK®**

### $\textcircled{\small\tt{E}}$ Índice de contenidos

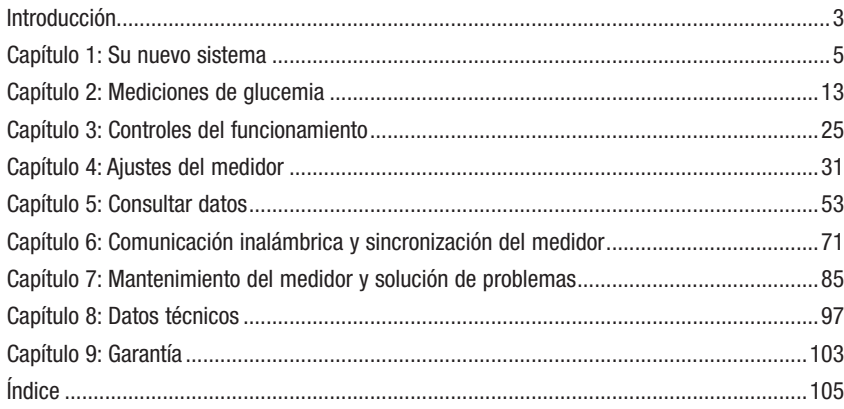

### Introducción

### El sistema Accu-Chek Guide

Introducción

Las tiras reactivas Accu-Chek Guide, usadas con el medidor de glucemia Accu-Chek Guide, están concebidas para realizar mediciones cuantitativas de glucemia en sangre capilar total fresca obtenida del dedo, la palma de la mano, el antebrazo o el brazo con el fin de analizar la eficacia del control de glucemia.

Las tiras reactivas Accu-Chek Guide, usadas con el medidor Accu-Chek Guide, están concebidas para el autodiagnóstico in vitro por personas con diabetes.

Las tiras reactivas Accu-Chek Guide, usadas con el medidor Accu-Chek Guide, están concebidas para el diagnóstico in vitro por personal sanitario en ambientes hospitalarios. Las mediciones con sangre venosa, arterial y neonatal solo debe realizarlas el personal sanitario.

Este sistema no debe usarse para el diagnóstico de la diabetes mellitus, ni para realizar mediciones con muestras de sangre neonatal del cordón umbilical.

Apto para el autocontrol

El sistema incluye:

Medidor de glucemia Accu-Chek Guide con pilas, tiras reactivas Accu-Chek Guide\* y soluciones de control Accu-Chek Guide\*.

\*Algunos artículos pueden no estar incluidos en el kit. Se pueden adquirir por separado.

### $\triangle$  ADVERTENCIA

- Peligro de asfixia por atragantamiento. Piezas pequeñas. Manténgase fuera del alcance de niños menores de 3 años.
- Cualquier objeto que entra en contacto con sangre humana es una posible fuente de infección (vea: Clinical and Laboratory Standards Institute: Protection of Laboratory Workers from Occupationally Acquired Infections; Approved Guideline – Third Edition; CLSI document M29-A3, 2005).

### Introducción

### Por qué es importante medir la glucemia regularmente

Realizar mediciones de glucemia regularmente puede implicar una gran diferencia en la manera en que Ud. controla su diabetes diariamente. Lo hemos simplificado al máximo.

### Informaciones importantes acerca de su nuevo medidor

- El medidor puede solicitar que elija un idioma y el formato de hora (12 horas o 24 horas) la primera vez que lo encienda.
- Compruebe la hora y la fecha en el medidor antes de empezar a realizar mediciones. Ajuste la hora y la fecha si es necesario.
- A lo largo de las instrucciones de uso se muestran ejemplos de pantallas con datos. Sus datos serán distintos.
- Si sigue los pasos de estas instrucciones de uso, pero aún presenta síntomas que no parecen coincidir con los resultados de medición obtenidos, o si tiene dudas, póngase en contacto con el personal sanitario que le atiende.

### El medidor Accu-Chek Guide

Capítulo 1: Su nuevo sistema

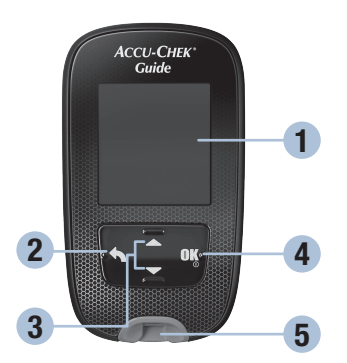

Vista frontal

#### 1. Pantalla

Muestra resultados, mensajes y resultados de medición guardados en la memoria.

2. Tecla Atrás

Púlsela para volver a una pantalla o campo anterior.

3. Teclas flecha arriba y flecha abajo Púlsela para desplazarse entre las

opciones de menú o para aumentar o reducir números.

### 4. Tecla On/Off/Set/OK

Púlsela para encender y apagar el medidor y ajustar las opciones.

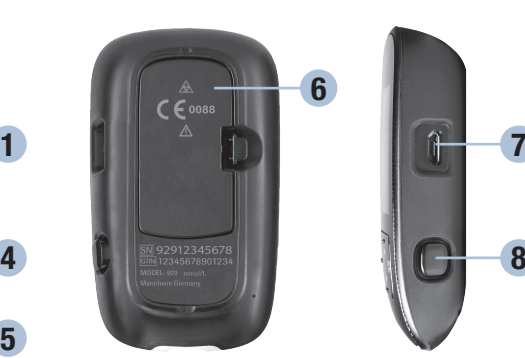

Vista posterior Vista lateral

7

- 5. Ranura de la tira reactiva con luz Inserte la tira reactiva por aquí.
- 6. Tapa del compartimento de las pilas Ábrala para cambiar las pilas.
- 7. Puerto micro USB Se usa para transferir datos del medidor a una computadora (PC).
- 8. Eyector de tiras reactivas Presiónelo para expulsar la tira reactiva.

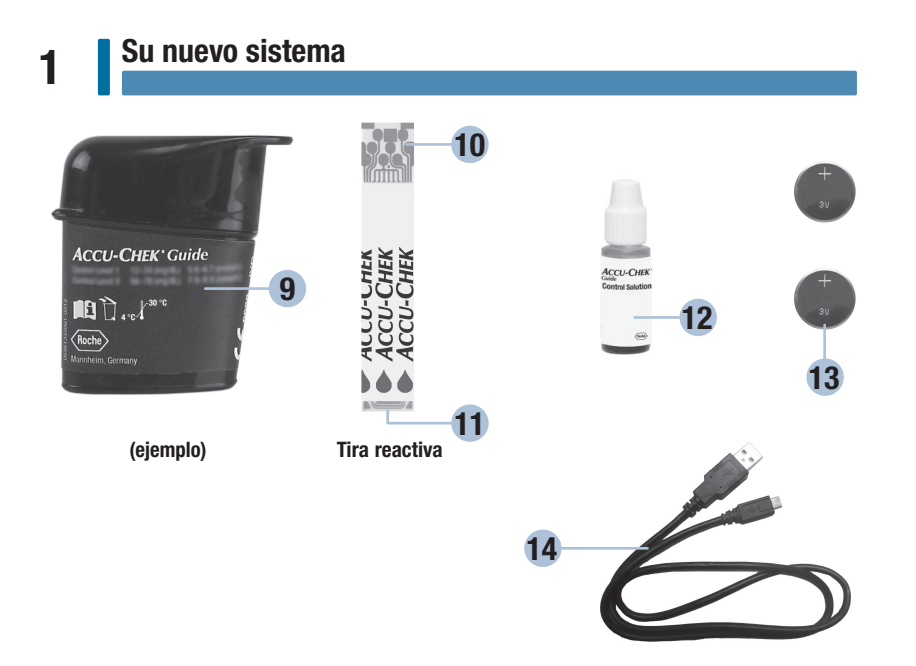

### 9. Tubo de tiras reactivas\*

### 10. Extremo metálico

Inserte este extremo en el medidor.

### 11. Borde amarillo

Rócelo con la gota de sangre o la solución de control.

#### 12. Frasco de solución de control\*

### 13. Pilas

#### 14. Cable USB\*

Conecta el medidor con una computadora.

\*Algunos artículos pueden no estar incluidos en el kit. Se pueden adquirir por separado.

### Funciones de las teclas

A continuación figuran las funciones de la tecla Atrás, la tecla de las flechas y la tecla On/Off/Set/OK del medidor. Estas funciones se usan a lo largo de estas instrucciones de uso. En el capítulo Ajustes del medidor hallará instrucciones específicas para configurar el medidor.

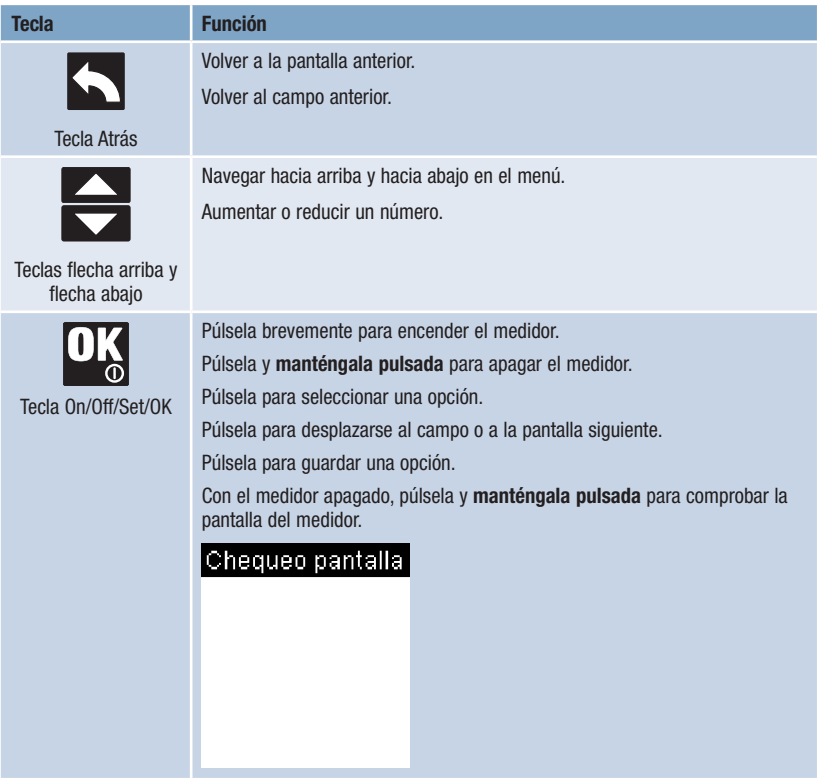

7

### Menús del medidor

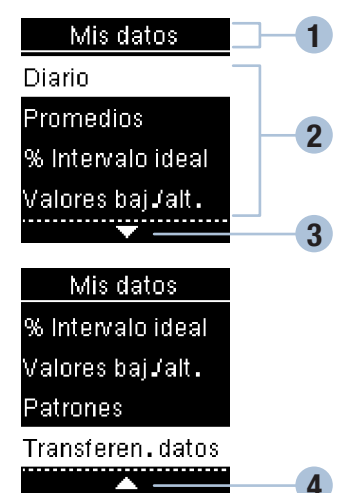

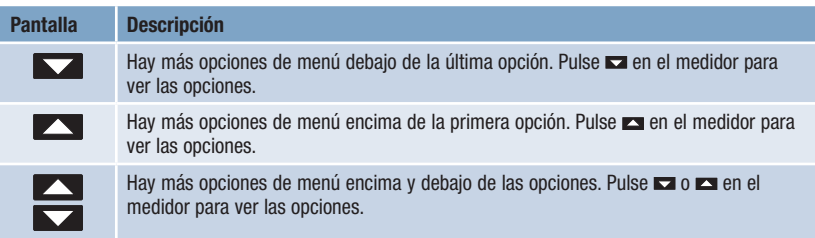

1 Título de la pantalla o del menú

<sup>4</sup> Opciones de menú <sup>O</sup> Desplazar hacia abajo 4 Desplazar hacia arriba

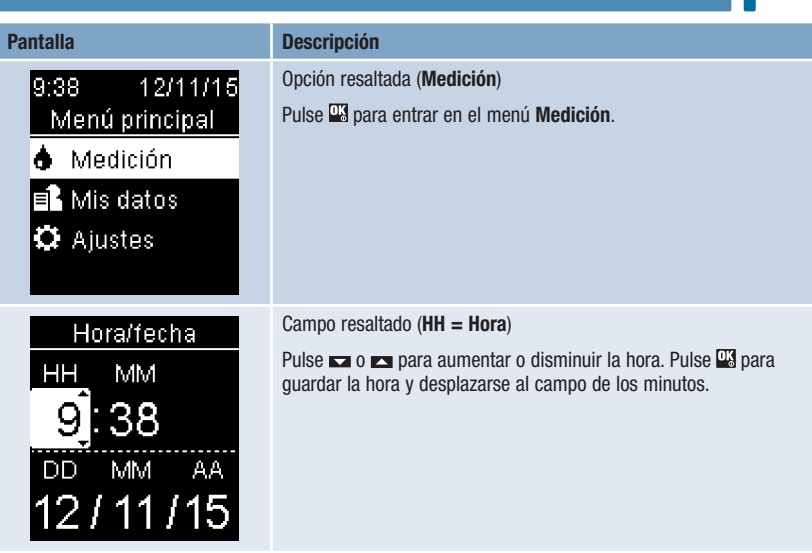

### Símbolos

Lista de los símbolos de la pantalla del medidor.

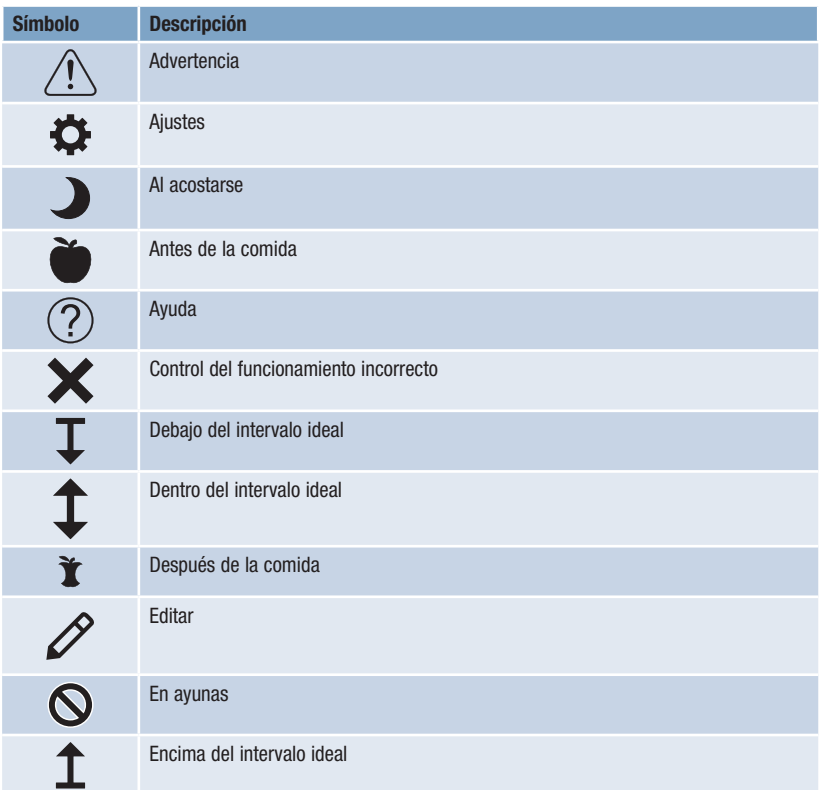

10

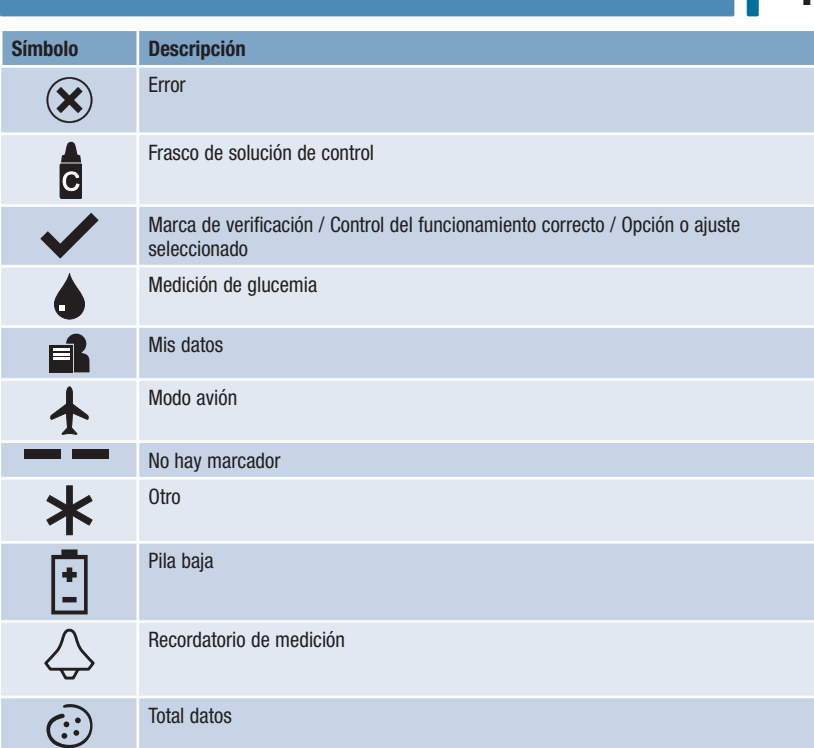

### Ajustar el idioma y el formato de hora

El medidor puede solicitar que elija un idioma y el formato de hora (12 horas o 24 horas) la primera vez que lo encienda.

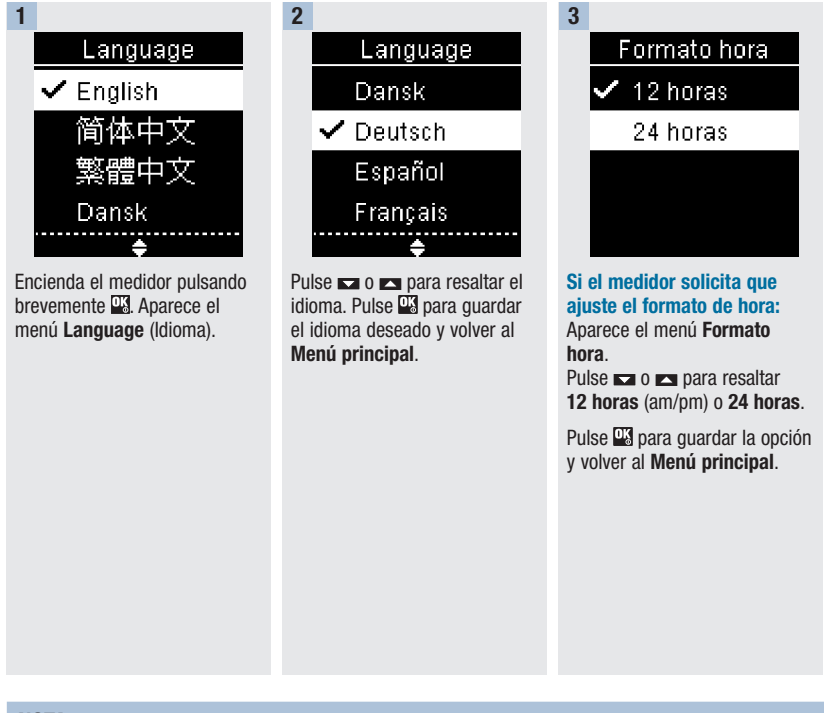

### **NOTA**

Si selecciona un idioma incorrecto y no puede cambiarlo, póngase en contacto con Roche.

## Mediciones de glucemia | 2

### $M$  ADVERTENCIA

Capítulo 2: Mediciones de glucemia

Los resultados de glucemia se pueden visualizar en mg/dL o bien en mmol/L. La unidad de medida está indicada en la etiqueta en la parte posterior del medidor. Si el medidor muestra la unidad de medida incorrecta, póngase en contacto con Roche. Si no sabe cuál es la unidad de medida correcta para Ud., póngase en contacto con el personal sanitario que le atiende. El uso de la unidad de medida incorrecta puede llevar a una malinterpretación de su nivel real de glucemia y conducir a un tratamiento incorrecto.

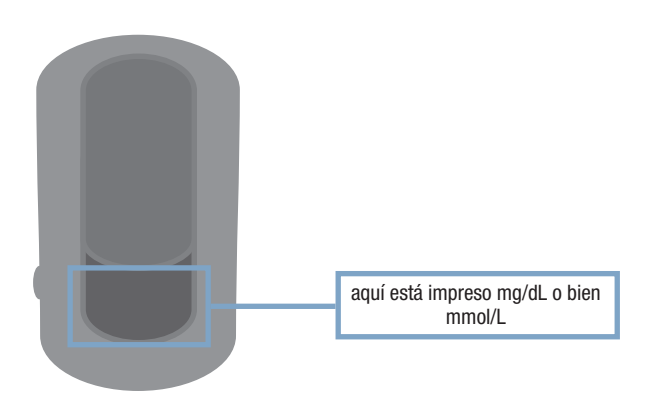

### 2 Mediciones de glucemia

### Usar el sistema Accu-Chek Guide

- Use únicamente tiras reactivas Accu-Chek Guide.
- Use la tira reactiva inmediatamente después de retirarla del tubo de tiras reactivas.
- No aplique sangre o solución de control a la tira reactiva antes de insertarla en el medidor.
- Cierre el tubo de tiras reactivas hermética e inmediatamente después de retirar una tira reactiva para proteger las tiras reactivas de la humedad.
- Almacene las tiras reactivas no usadas en el tubo original cerrado.
- Compruebe la fecha de caducidad del tubo de tiras reactivas. No use las tiras reactivas pasada dicha fecha.
- Almacene el tubo de tiras reactivas y el medidor en un lugar fresco y seco, como por ejemplo un dormitorio.
- Consulte las condiciones para el almacenamiento de las tiras reactivas y las condiciones de funcionamiento del sistema en el prospecto de las tiras reactivas.

### **ADVERTENCIA**

¡No almacene las tiras reactivas en ambientes sumamente calientes o húmedos (baño o cocina)! El calor y la humedad pueden dañar las tiras reactivas.

### Realizar una medición de glucemia con sangre de la yema del dedo

### **NOTA**

- Antes de realizar la primera medición de glucemia, ajuste el medidor correctamente.
- Para realizar una medición de glucemia necesita el medidor, una tira reactiva y un dispositivo de punción con una lanceta insertada.
- Cuando el medidor está conectado a una computadora mediante un cable USB, no es posible realizar una medición de glucemia.
- Existen 2 maneras de iniciar una medición de glucemia.
	- Inserte una tira reactiva en el medidor.
	- Encienda el medidor pulsando brevemente  $\mathbb{Z}$ . Seleccione **Medición** >  $\mathbb{Z}$ .

## Mediciones de glucemia | 2

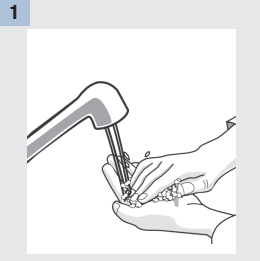

Lávese las manos con agua jabonosa templada y séqueselas completamente.

Prepare el dispositivo de punción.

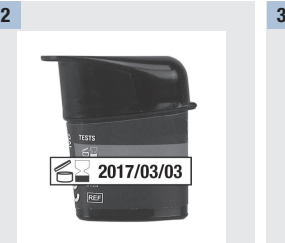

Compruebe la fecha de caducidad del tubo de tiras reactivas.

No use las tiras reactivas pasada su fecha de caducidad.

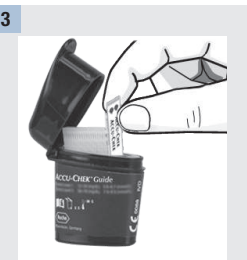

Extraiga una tira reactiva del tubo de tiras reactivas.

Cierre el tubo herméticamente con la tapa.

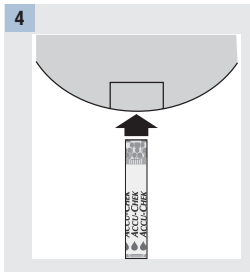

Inserte el extremo metálico de la tira reactiva en el medidor.

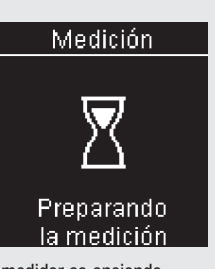

El medidor se enciende. Aparece Preparando la medición.

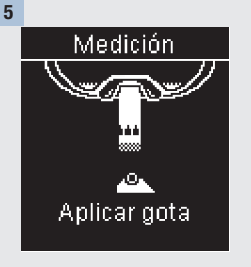

Cuando aparezca Aplicar gota, efectúe una punción en la yema del dedo con el dispositivo de punción.

### 2 Mediciones de glucemia

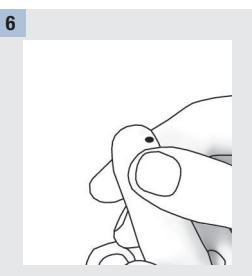

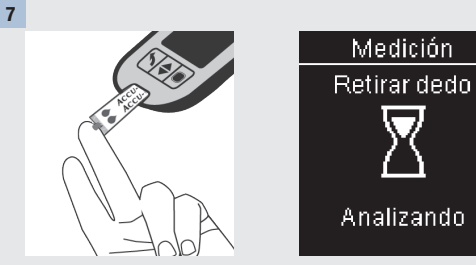

Apriétese ligeramente el dedo para estimular el flujo de sangre. Esto le ayuda a obtener una gota de sangre.

Roce el borde amarillo de la tira reactiva con la gota de sangre. Retire el dedo de la tira reactiva cuando aparezca Analizando. No aplique sangre encima de la tira reactiva.

8

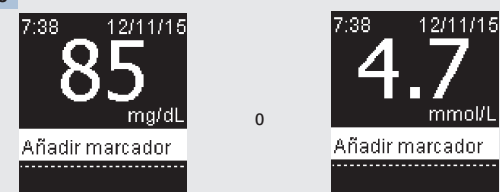

El resultado de glucemia aparece en la pantalla.

Existe la opción de añadir un marcador al resultado de glucemia pulsando **O** O BIEN proceder al paso 11 para completar la medición.

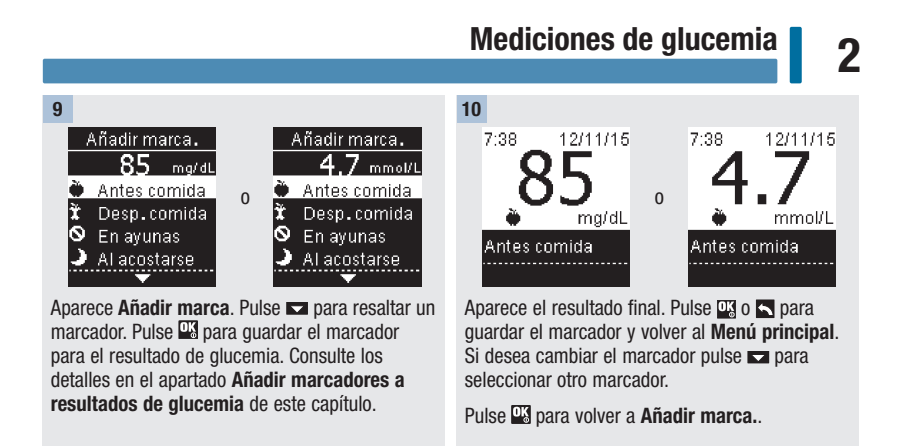

11

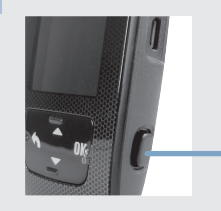

Retire y deseche la tira reactiva usada, para ello extráigala del medidor tirando de ella o pulse el eyector de tiras reactivas situado en un lado del medidor. Presione aquí para expulsar la tira reactiva

## 2 Mediciones de glucemia

### Advertencias de glucemia

Si el resultado de glucemia está fuera del rango de medición del medidor se visualizará una advertencia. Pulse <sup>or</sup> para confirmar que ha visto la advertencia LO o HI – SI NO el medidor visualizará automáticamente la pantalla de resultado LO o HI.

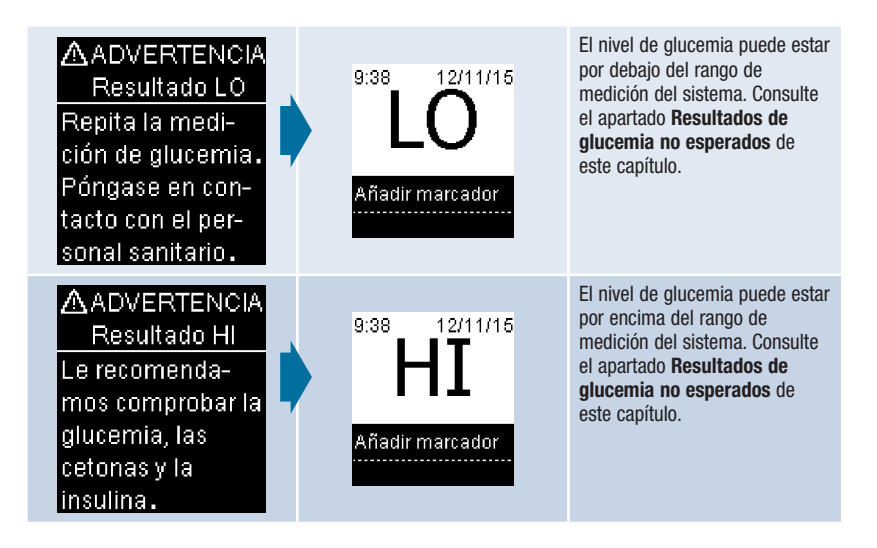

### Añadir marcadores a resultados de glucemia

### **NOTA**

El análisis de los resultados de glucemia guardados en el medidor es una manera eficaz, para Ud. y para el personal sanitario que le atiende, de determinar si está controlando bien su diabetes. Dicho análisis es una valiosa herramienta para mejorar el control de la diabetes. Cuando añada marcadores a los resultados de glucemia hágalo con cuidado. Los marcadores incorrectos pueden provocar que el medidor detecte patrones inadecuados si la función Patrones está ajustada en Activar.

### Resumen

Es muy importante que la hora y la fecha estén ajustadas correctamente en el medidor. Si la hora y la fecha ajustadas son correctas, Ud. y el personal sanitario que le atiende podrán interpretar adecuadamente la información.

- Es posible añadir marcadores a los resultados de glucemia para ayudarle a Ud. y al personal sanitario que le atiende a analizar los patrones detectados por el medidor (consulte los detalles en el apartado Patrones del capítulo Ajustes del medidor).
- Si la función Patrones está ajustada en Activar, cuando se ha detectado un patrón NO es posible cambiar el marcador añadido a un resultado de glucemia (consulte los detalles en el apartado Patrones del capítulo Ajustes del medidor).
- El marcador y el símbolo se guardan con los resultados de glucemia al añadir el marcador.

## 2 Mediciones de glucemia

Lista de símbolos de los marcadores que se pueden añadir a un resultado de glucemia.

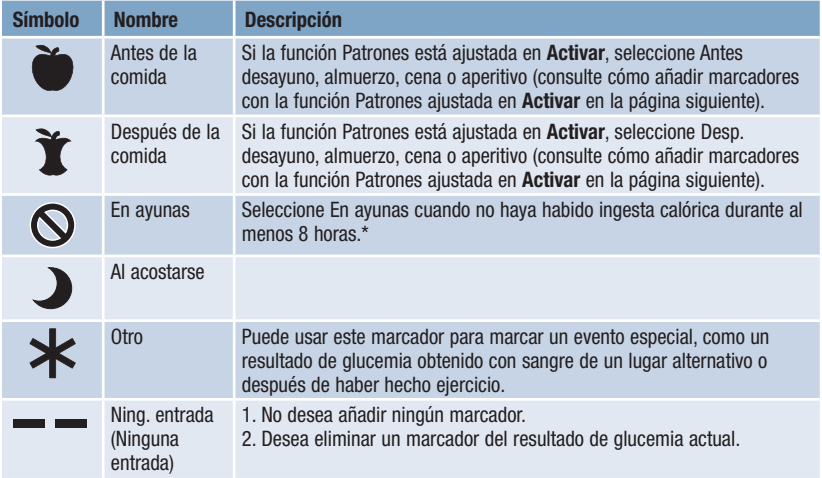

\*American Diabetes Association: Standards of Medical Care in Diabetes-2013.

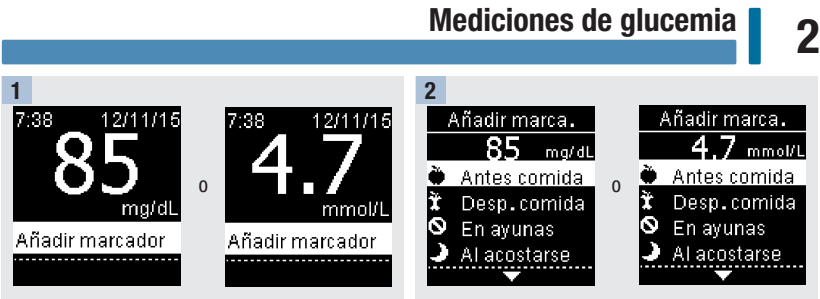

Después realizar una medición de glucemia el resultado se visualiza en la pantalla con la opción Añadir marcador resaltada. Pulse **e para añadir** un marcador.

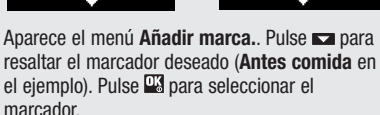

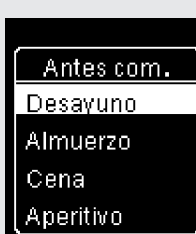

#### Si la función Patrones está ajustada en Activar:

Si la función Patrones está activada y selecciona Antes comida o Desp. comida, pulse <u>a para</u> seleccionar una comida específica (Desayuno, Almuerzo, Cena o Aperitivo). Pulse DS para guardar la comida seleccionada para el resultado de glucemia.

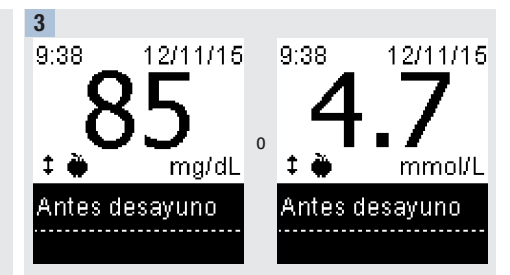

El resultado final aparece con el símbolo del marcador. Pulse  $\Box$  o  $\Box$  para quardar el marcador y volver al Menú principal.

Si desea cambiar el marcador pulse **para seleccionar** otro marcador.

Pulse **by** para volver a **Añadir marca.**.

## 2 Mediciones de glucemia

### Realizar una medición de glucemia con sangre de la palma de la mano, del antebrazo o del brazo (medición en lugares alternativos, AST)

Tiene la opción de obtener una muestra de sangre de otras partes de su cuerpo que no sean la yema del dedo. Los lugares alternativos incluyen la palma de la mano, el antebrazo y el brazo.

La sangre de la yema del dedo o de la palma de la mano se puede usar en cualquier momento para realizar una medición de glucemia.

Si se usa sangre del antebrazo o del brazo, hay determinados momentos que no son adecuados para realizar una medición. Esto se debe a que el nivel de glucemia cambia más rápidamente en la yema del dedo y en la palma de la mano que en el antebrazo y el brazo. Estas diferencias pueden inducirle a malinterpretar su nivel de glucemia real y conducir a un tratamiento inadecuado y posibles consecuencias adversas para su salud.

Consulte el siguiente apartado antes de intentar realizar mediciones con sangre del antebrazo o del brazo.

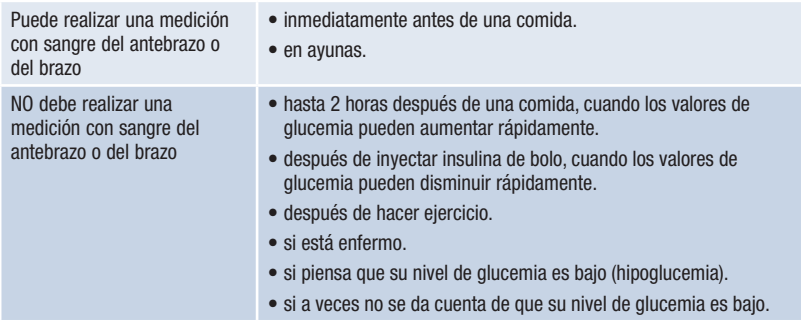

### $A$  ADVERTENCIA

No utilice la medición en lugares alternativos para calibrar un sistema de monitorización continua de glucemia ni para calcular dosis de insulina.

Si está interesado en el procedimiento AST, póngase primero en contacto con el personal sanitario que le atiende.

Para obtener un capuchón AST e instrucciones detalladas para el procedimiento AST, póngase en contacto con Roche.

22

## Mediciones de glucemia | 2

### Resultados de glucemia no esperados

Si su resultado de glucemia no coincide con cómo se siente, repase esta lista para resolver el problema.

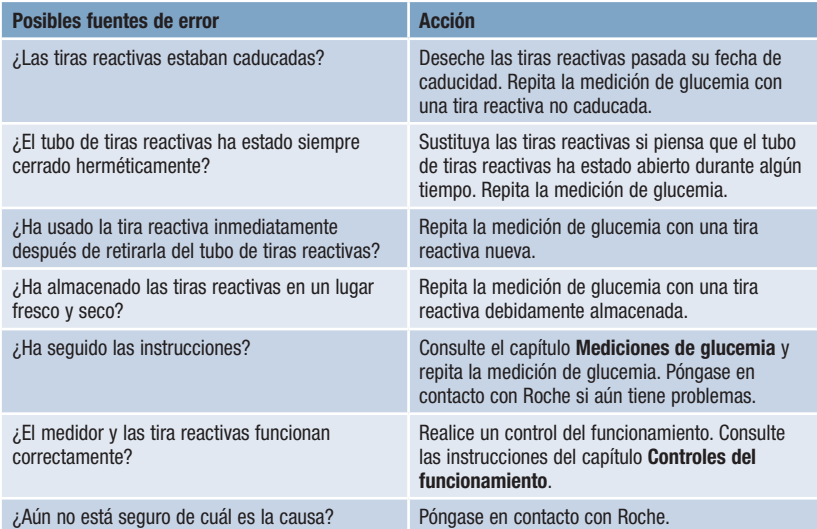

## 2 Mediciones de glucemia

### Síntomas de un nivel de glucemia bajo o alto

El conocimiento de los síntomas de un nivel de glucemia bajo o alto puede ayudarle a interpretar los resultados de medición y a decidir cómo actuar si obtiene resultados de medición no esperados.

Nivel de glucemia bajo (hipoglucemia): Los síntomas de hipoglucemia pueden incluir, entre otros, ansiedad, temblores, sudoración, dolor de cabeza, más hambre de lo normal, mareos, palidez, cambios de humor repentinos o irritabilidad, fatiga, dificultad para concentrarse, torpeza, palpitaciones y/o confusión.

Nivel de glucemia alto (hiperglucemia): Los síntomas de hiperglucemia pueden incluir, entre otros, más sed de lo normal, micción frecuente, visión borrosa, somnolencia y/o pérdida de peso inexplicable.

### $A$  ADVERTENCIA

Si sufre alguno de estos síntomas u otros síntomas no habituales, realice una medición de glucemia con sangre de la yema del dedo o de la palma de la mano. Si su resultado de glucemia aparece como LO o HI, póngase en contacto con el personal sanitario que le atiende inmediatamente.

### Controles del funcionamiento | 3

### Cuándo realizar un control del funcionamiento

Un control del funcionamiento le permite comprobar si el medidor y las tiras reactivas funcionan correctamente. Debería realizar un control del funcionamiento cuando:

- abre un nuevo envase de tiras reactivas.
- ha dejado el tubo de tiras reactivas abierto.
- piensa que las tiras reactivas están dañadas.
- desea comprobar el buen funcionamiento del medidor y de las tiras reactivas.
- las tiras reactivas han estado almacenadas a temperaturas extremas y/o en ambientes húmedos.
- se le ha caído el medidor.
- su resultado de medición no coincide con cómo se siente.
- desea comprobar que está realizando la medición correctamente.

### Acerca de las soluciones de control

- Use únicamente soluciones de control Accu-Chek Guide.
- Cierre el frasco de solución de control herméticamente después de usarlo.
- Anote en la etiqueta del frasco de solución de control la fecha en que abre el frasco. La solución de control debe desecharse después de 3 meses contados desde la fecha en que se abre el frasco de solución de control (fecha de eliminación), o en la fecha de caducidad indicada en la etiqueta del frasco, según lo que se cumpla antes.
- No use la solución de control pasada su fecha de caducidad o de eliminación.
- Consulte las condiciones para el almacenamiento de la solución de control en el prospecto de la solución de control.
- El medidor reconoce automáticamente la diferencia entre la solución de control y la sangre.
- Los resultados de control no se muestran en la memoria.
- La solución de control puede manchar los tejidos. Elimine las manchas con agua y jabón.

## Controles del funcionamiento 3

### Realizar un control del funcionamiento

Necesita el medidor, una tira reactiva y solución de control del nivel 1 o del nivel 2.

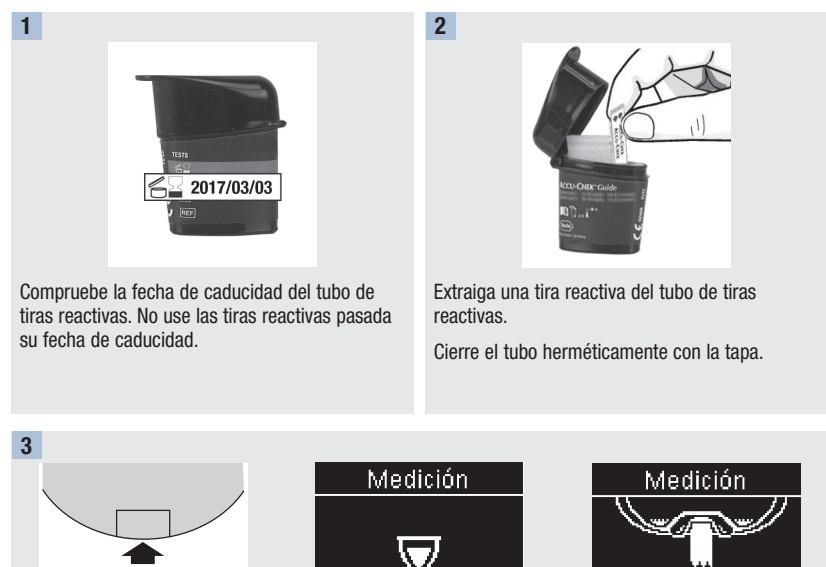

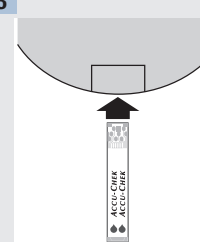

Inserte el extremo metálico de la tira reactiva en el medidor. Coloque el medidor en una superficie plana.

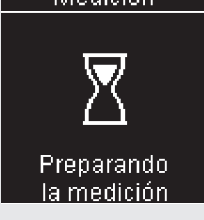

El medidor se enciende. Aparece Preparando la medición.

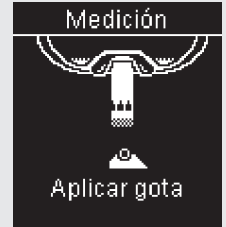

Aparece Aplicar gota.

## Controles del funcionamiento | 3

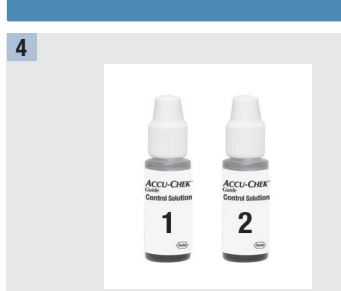

Seleccione la solución de control a usar. Podrá especificar el nivel en una fase posterior del control.

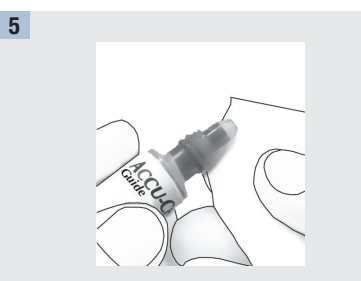

Retire la tapa del frasco. Limpie la punta del frasco con un paño. Apriete el frasco hasta que se forme una gota pequeña en la punta.

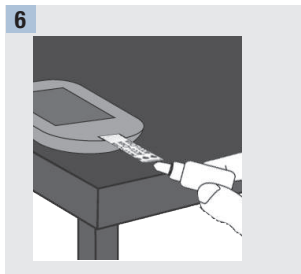

Roce el borde amarillo de la tira reactiva con la gota. No aplique solución de control encima de la tira reactiva.

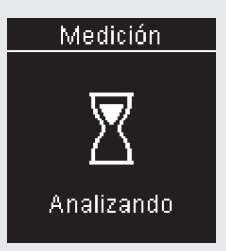

Aparece Analizando cuando hay suficiente solución de control en la tira reactiva.

### 3 Controles del funcionamiento

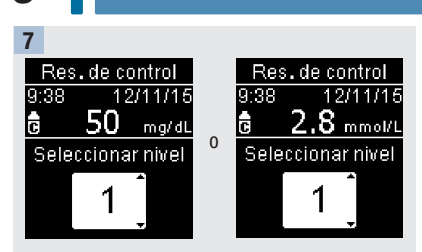

Aparece Res. de control y el símbolo del frasco de solución de control. Pulse  $\Box$  o  $\Box$  para seleccionar el nivel de control que ha utilizado. Si no selecciona ningún nivel, el resultado de control se guarda sin nivel de control. Pulse <sup>org</sup>.

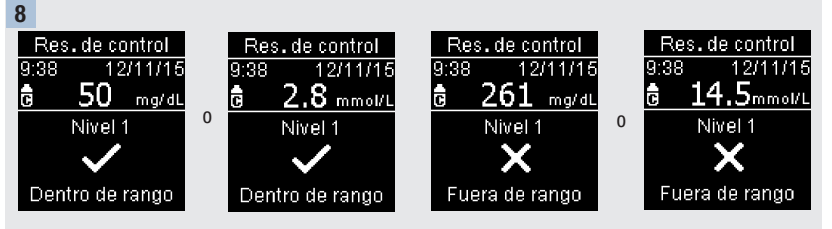

Dentro de rango y  $\checkmark$  aparecen si el resultado de control está dentro del rango aceptable.

Fuera de rango  $y \times$  aparecen si el resultado de control está fuera del rango aceptable.

## Controles del funcionamiento | 3

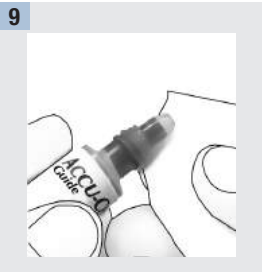

Limpie la punta del frasco con un paño. Cierre el frasco herméticamente.

Retire y deseche la tira reactiva usada.

### **NOTA**

El medidor se apaga 90 segundos después de un control del funcionamiento realizado con éxito o 15 segundos después de retirar la tira reactiva si no se realiza ninguna otra acción.

## 3 Controles del funcionamiento

### Interpretar resultados de control fuera del rango aceptable

### $\triangle$  ADVERTENCIA

Los rangos de control están impresos en la etiqueta del tubo de tiras reactivas. Si el resultado de control está fuera del rango aceptable, repase esta lista para resolver el problema.

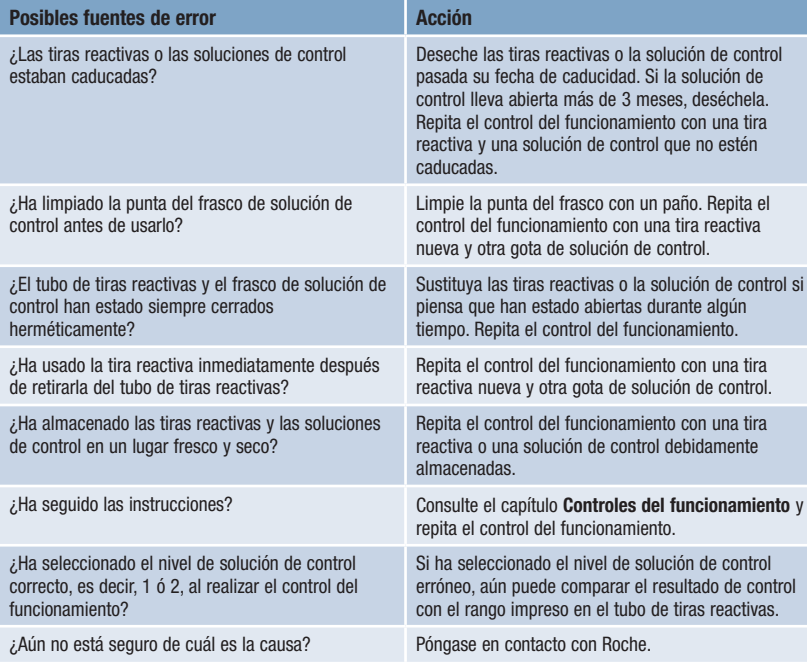

## Ajustes del medidor | 4

### Resumen

Capítulo 4: Ajustes del medidor

Puede adaptar los siguientes ajustes del medidor en función de sus preferencias personales. Consulte los detalles y cómo ajustar las opciones en los apartados siguientes de este capítulo.

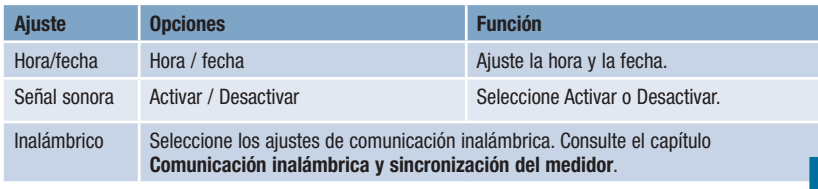

# 4 **Ajustes del medidor**

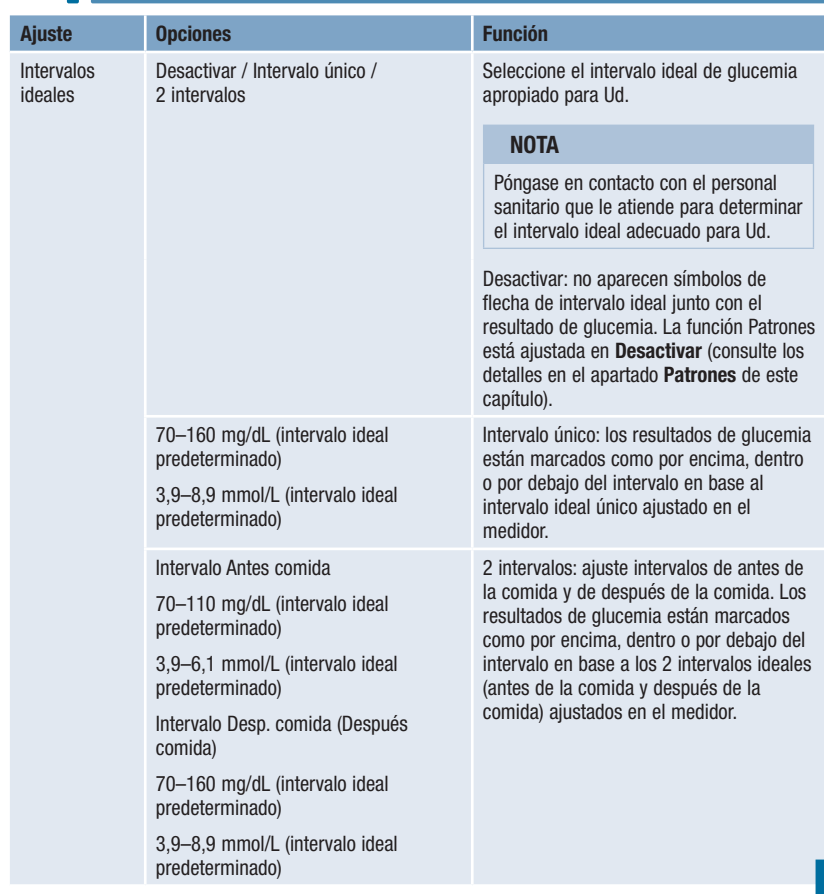

## Ajustes del medidor<sup>1</sup>4

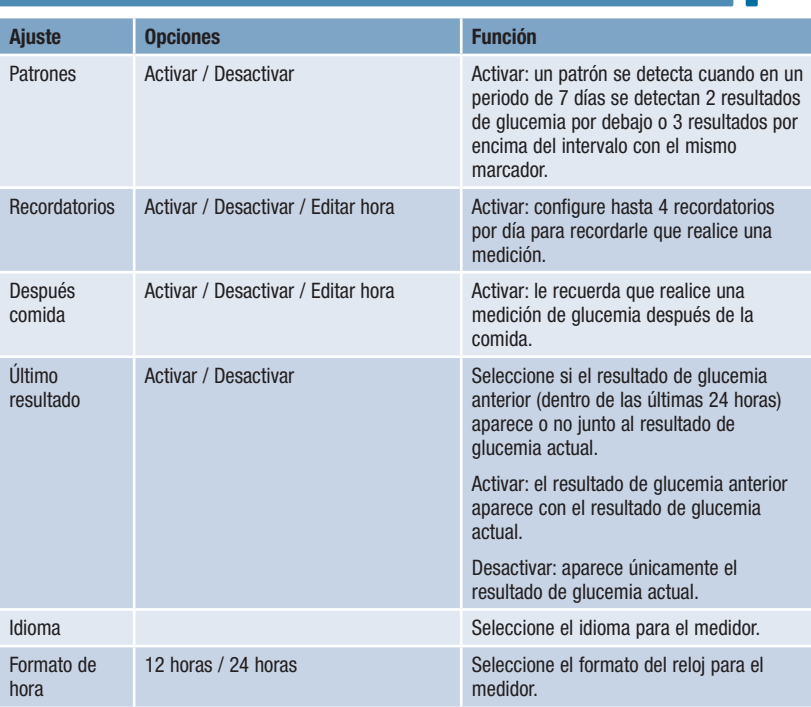

### 4 Ajustes del medidor Hora/fecha

### Hora/fecha

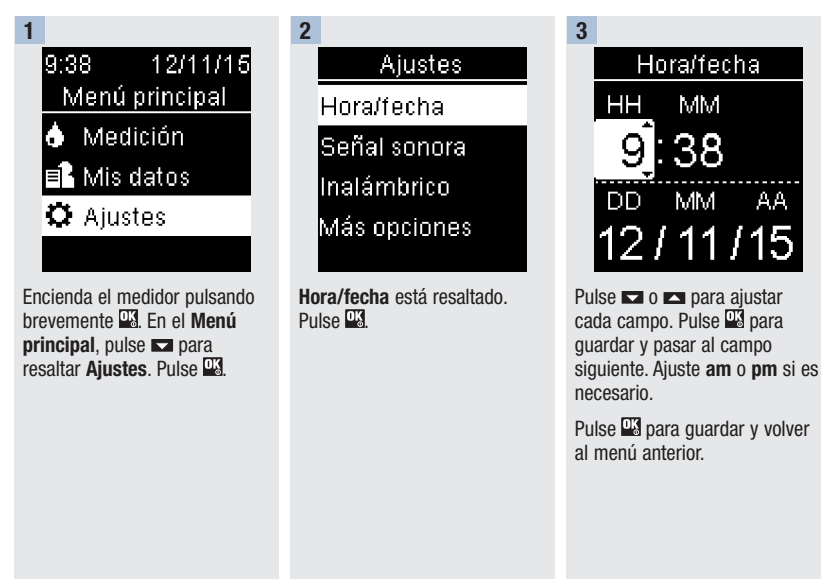
#### Ajustes del medidor 4 Señal sonora

#### Señal sonora

La señal sonora le avisa:

- cuando se inserta una tira reactiva.
- cuando debe aplicar sangre o solución de control a la tira reactiva.
- cuando la tira reactiva ha absorbido suficiente sangre o solución de control.
- cuando ha finalizado la medición de glucemia o el control del funcionamiento.
- cuando se enciende el medidor.
- cuando se pulsa una tecla.
- cuando es la hora de realizar una medición (si las funciones Recordatorios o Después comida están ajustadas en Activar).
- cuando se insertan las pilas.
- cuando no hay resultados de glucemia guardados o hay un registro no válido en el diario.
- cuando no hay errores en el registro de errores.
- cuando se ha producido un error (la señal sonora suena avisándole de un error incluso cuando está desactivada).

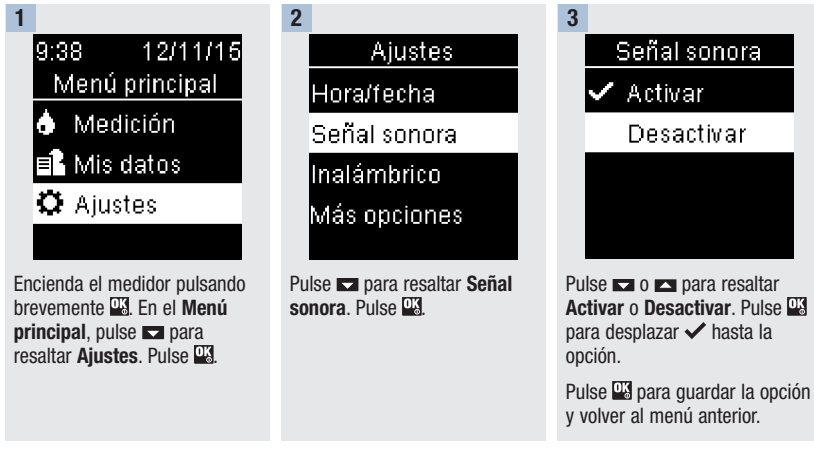

#### 4 **Ajustes del medidor** Intervalos ideales

#### Intervalos ideales

El personal sanitario que le atiende puede decirle cuál es el intervalo ideal de glucemia adecuado para Ud. Es muy importante que los resultados permanezcan dentro del intervalo ideal.

Los intervalos ideales se pueden ajustar desde un límite inferior de 60–100 mg/dL (3,3–5,5 mmol/L) hasta un límite superior de 101–300 mg/dL (5,6–16,6 mmol/L).

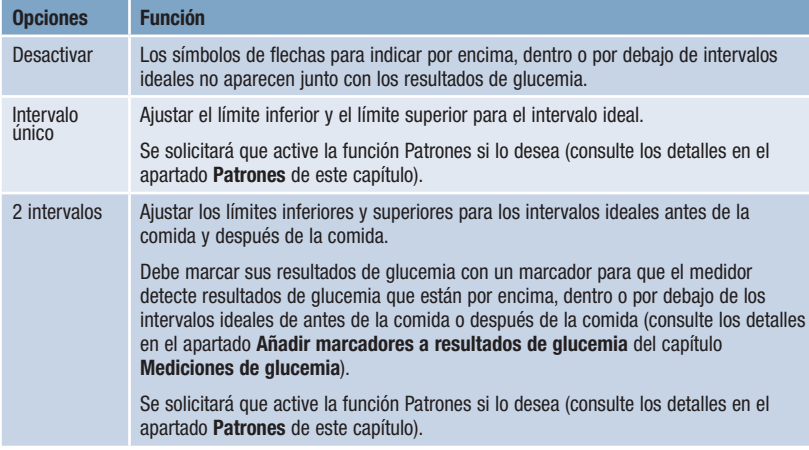

Si la función Intervalos ideales está ajustada en **Activar**, los siguientes símbolos aparecen con los resultados de glucemia.

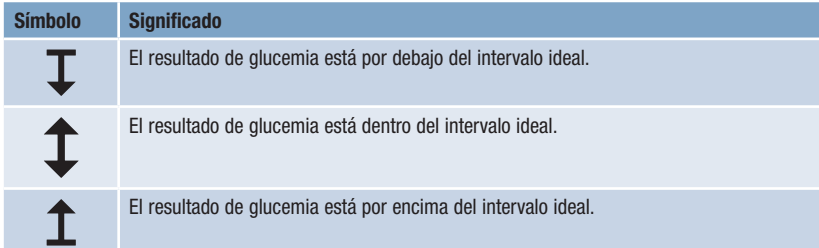

## Ajustes del medidor | 4

Intervalos ideales

#### $\land$  ADVERTENCIA

Esta función no sustituye a una formación adecuada sobre la hipoglucemia proporcionada por el personal sanitario.

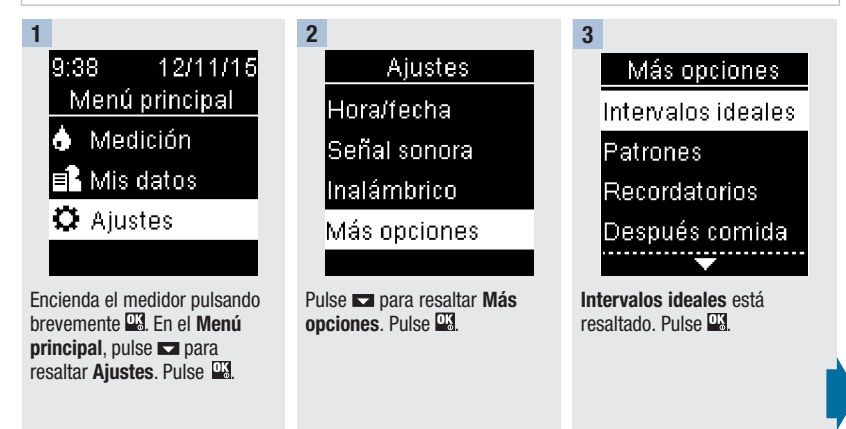

#### 4 **Ajustes del medidor** Intervalos ideales

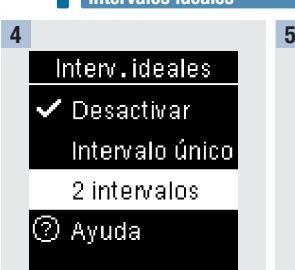

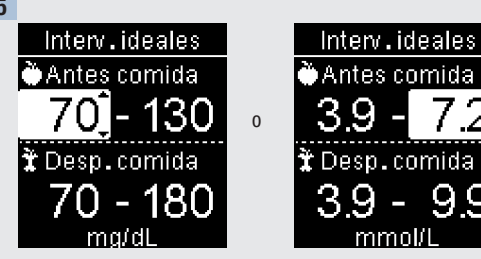

Pulse  $\Box$  o  $\Box$  para resaltar Desactivar, Intervalo único o 2 intervalos. Pulse **a** para seleccionar una opción (2 intervalos en el ejemplo).

Pulse  $\Box$  o  $\Box$  para ajustar el límite inferior del intervalo ideal de Antes comida. Pulse  $\overline{w}$  para guardar y pasar al campo siguiente.

Continúe para ajustar el límite superior para el intervalo de Antes comida y los límites inferior y superior para el intervalo ideal de Desp. comida. Pulse **Desp.** 

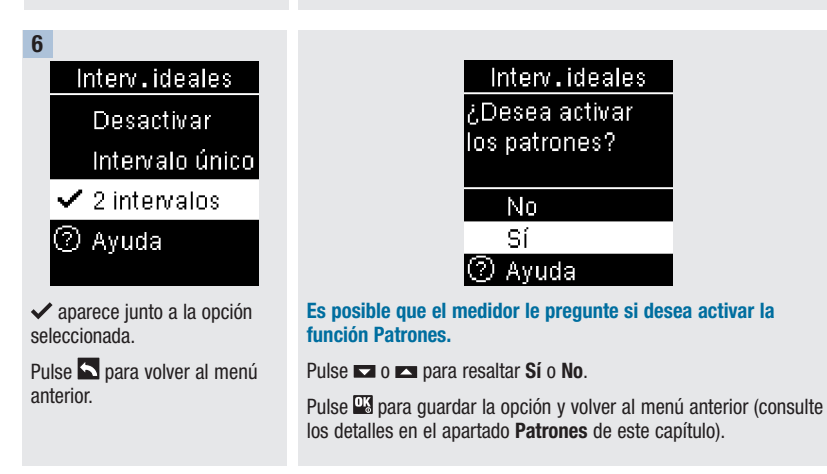

-99

## Ajustes del medidor | 4

**Patrones** 

#### **NOTA**

El análisis de los resultados de glucemia guardados en el medidor es una manera eficaz, para Ud. y para el personal sanitario que le atiende, de determinar si está controlando bien su diabetes. Dicho análisis es una valiosa herramienta para mejorar el control de la diabetes. Cuando añada marcadores a los resultados de glucemia hágalo con cuidado. Los marcadores incorrectos pueden provocar que el medidor detecte patrones inadecuados si la función Patrones está ajustada en Activar.

#### Patrones

El medidor detecta un patrón cuando en un periodo de 7 días se detectan 2 resultados de glucemia por debajo (Patrón bajo) o 3 resultados por encima (Patrón alto) del intervalo ideal con el mismo marcador.

- El medidor NO detecta un patrón para el "Otro" marcador añadido a los resultados de glucemia.
- Es muy importante que la hora y la fecha estén ajustadas correctamente en el medidor. Si la hora y la fecha ajustadas son correctas, Ud. y el personal sanitario que le atiende podrán interpretar adecuadamente la información.
- Solo los resultados de glucemia marcados con marcadores se incluirán en los patrones. Si los resultados de medición LO o HI se marcan con marcadores, los resultados pasan a formar parte de los patrones (consulte los detalles en el capítulo Mediciones de glucemia).
- Para usar la función Patrones es necesario ajustar la función Intervalos ideales en el medidor. Si los intervalos ideales no están ajustados, el medidor solicitará que lo haga.

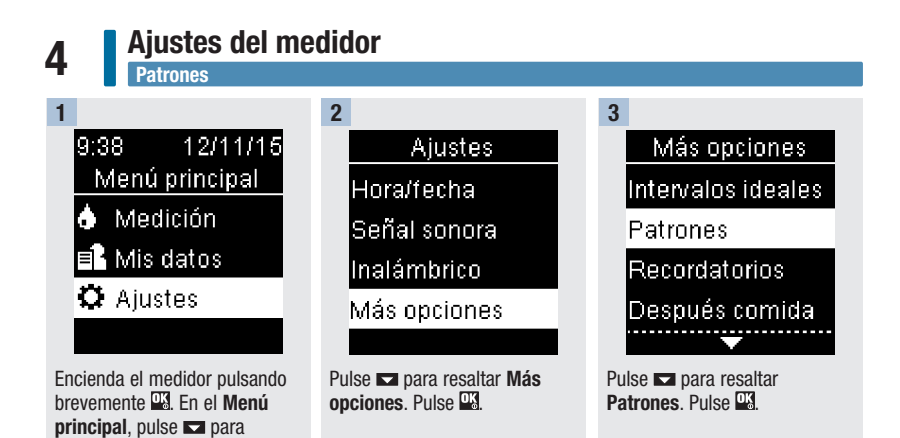

resaltar Ajustes. Pulse ...

### Ajustes del medidor

 $P_{\text{atrons}}$   $4$ 

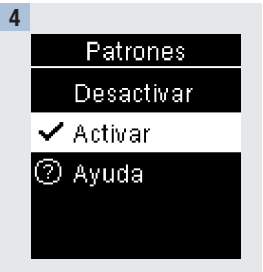

Pulse **De** para resaltar **Activar.** Pulse  $\Box$  para desplazar  $\checkmark$ hasta la opción. Pulse **...** 

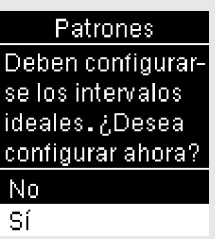

Ī

**Side in B** 

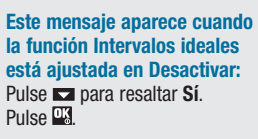

(Para Desactivar la función Patrones seleccione No. Pulse para volver a **Patrones**.)

Interv.ideales Seleccione una opción: Intervalo único 2 intervalos  $\oslash$  Ayuda

En la pantalla aparece Intervalos ideales (consulte los detalles para ajustar los intervalos ideales en el apartado Intervalos ideales de este capítulo).

### 4 **Ajustes del medidor Patrones**

Si la función Patrones está ajustada en Activar y se detecta un patrón nuevo con un resultado de glucemia, aparece un mensaje en la pantalla.

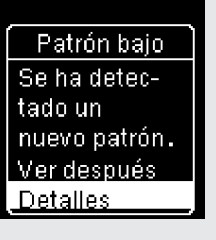

Pulse a para seleccionar Detalles para ver los resultados de glucemia que conforman el patrón.

Patrón bajo Se ha detectado un nuevo patrón. Ver después Detailes

o

Pulse **W** para resaltar Ver después.

Pulse **E** para volver a la pantalla anterior.

## Ajustes del medidor | 4

Recordatorios

#### Recordatorios

Es posible configurar hasta 4 recordatorios de medición generales por día para recordarle que realice una medición. Se emite una serie de señales sonoras y se visualiza  $\Diamond$  para los recordatorios ajustados en el medidor.

#### Recordatorios:

- se apagan al insertar una tira reactiva o al pulsar cualquier tecla.
- se posponen hasta siguiente recordatorio si se ha realizado una medición durante los 15 minutos anteriores a un recordatorio de medición.
- no aparecen/suenan si el medidor está encendido a la hora del recordatorio de medición (incluso si el medidor está conectado a un cable USB).
- no aparecen/suenan si el medidor está conectado y comunicándose con un gestor Continua Certified®.
- no suenan si la señal sonora del medidor está desactivada.
- no aparecen/suenan si es necesario cambiar las pilas.

#### Ajustar recordatorios

- Las horas de los recordatorios de medición están preajustadas para las 8:00, 12:00, 18:00 y 22:00. Para cambiar las horas de los recordatorios de medición siga las instrucciones de las páginas siguientes.
- Si un recordatorio de medición general está ajustado para la misma hora que un recordatorio de después de la comida, este aparecerá/sonará en lugar del recordatorio general (consulte los detalles en el apartado Recordatorios de después de la comida de este capítulo).

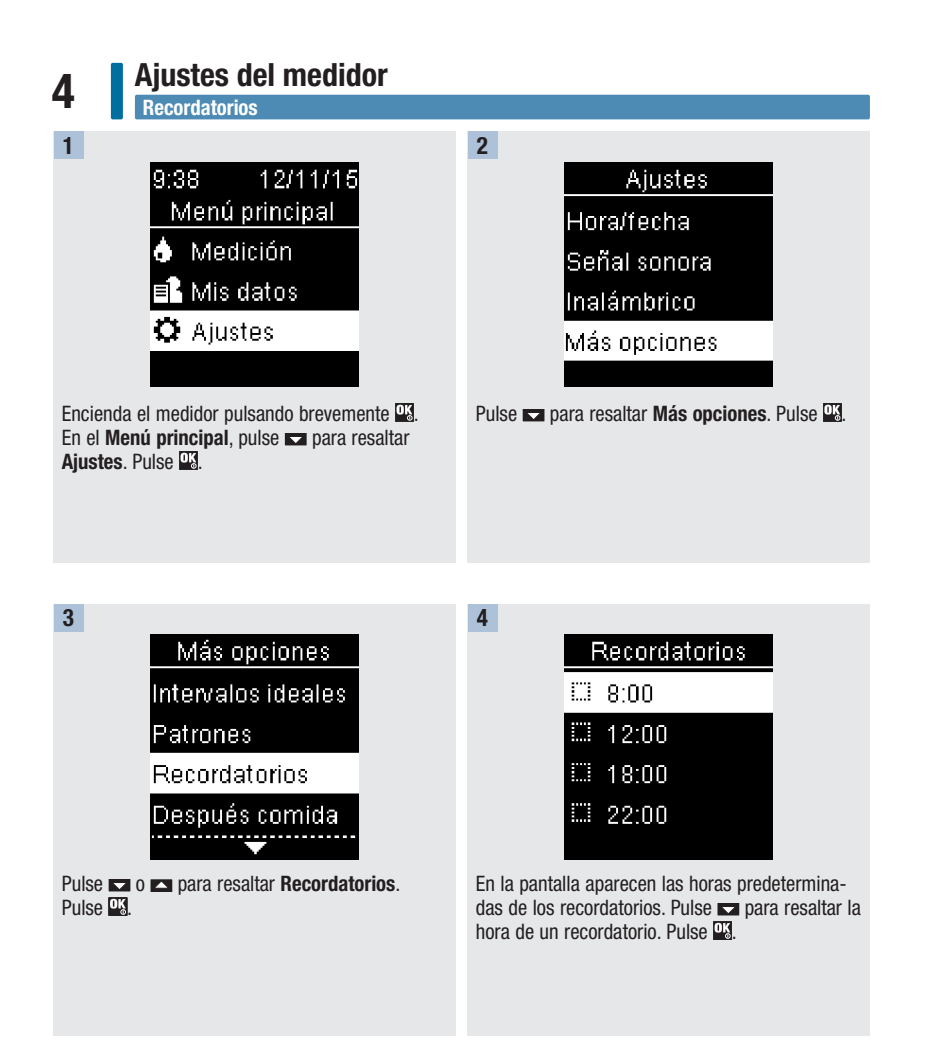

44

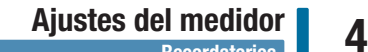

Recordatorios

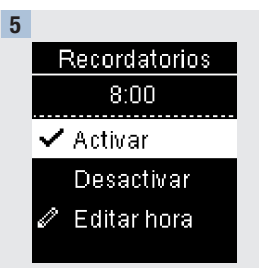

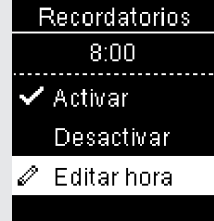

Aparece la hora predeterminada del recordatorio. Pulse  $\Box$  o para seleccionar Activar o Desactivar. Pulse **a** para  $desplazar \nightharpoonup$  hasta la opción.

Para cambiar la hora de recordatorio mostrada:

Pulse **Example 2** para resaltar Editar hora. Pulse **...** 

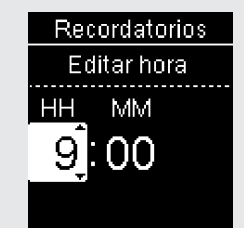

Pulse **a** o **para ajustar** cada campo. Pulse **a** para pasar al campo siguiente. Pulse para volver al menú anterior.

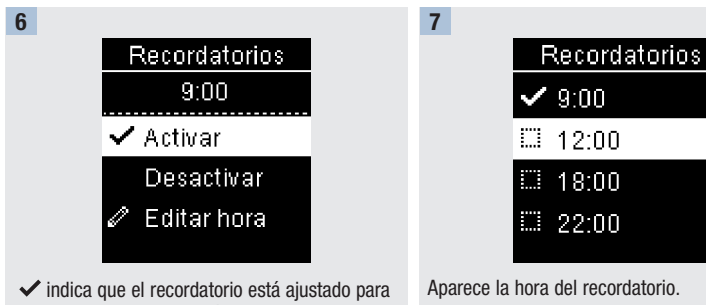

la hora mostrada y automáticamente ajustado en Activar. Para desactivar el recordatorio pulse para resaltar Desactivar.

Pulse **W** para volver a **Recordatorios**.

Aparece la hora del recordatorio. Pulse **Example 2** para continuar y ajustar recordatorios adicionales o pulse so para volver a Más

opciones.

## **4 Ajustes del medidor<br>Recordatorios de después de la comida**

#### Recordatorios de después de la comida

Los recordatorios de después de la comida se pueden ajustar para recordarle que repita la medición más tarde cuando añada un marcador de antes de la comida a un resultado de glucemia. Cuando se emite un recordatorio suena una serie de señales sonoras y se visualiza  $\Diamond$ .

Recordatorios de después de la comida:

- se apagan al insertar una tira reactiva o al pulsar cualquier tecla.
- se posponen hasta siguiente recordatorio si se ha realizado una medición durante los 15 minutos anteriores a un recordatorio de medición.
- no aparecen/suenan si el medidor está encendido a la hora del recordatorio de medición (incluso si el medidor está conectado a un cable USB).
- no aparecen/suenan si el medidor está conectado y comunicándose con un gestor Continua Certified®.
- no suenan si la señal sonora del medidor está desactivada.
- no aparecen/suenan si es necesario cambiar las pilas.

#### Ajustar recordatorios de después de la comida

- Al añadir un marcador de antes de la comida a un resultado de glucemia se guarda un recordatorio de después de la comida en el medidor.
- Al marcar resultados de glucemia con un marcador de después de la comida, el medidor proporciona más información sobre sus resultados de medición que le sirve de ayuda a Ud. y al personal sanitario que le atiende en la gestión de su diabetes.
- Póngase en contacto con el personal sanitario que le atiende para determinar la hora de su medición de después de la comida.
- Seleccione 1 hora, 1,5 horas o 2 horas para que se emitan los recordatorios de después de la comida.

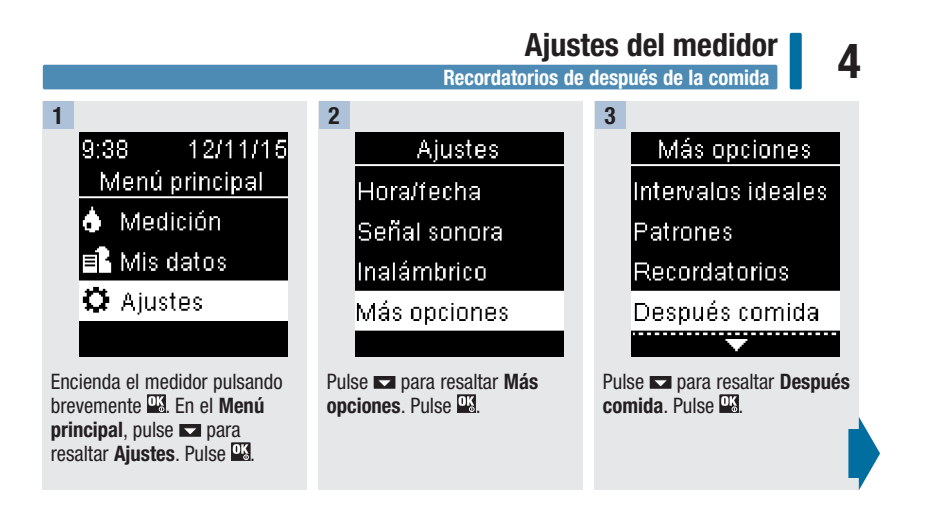

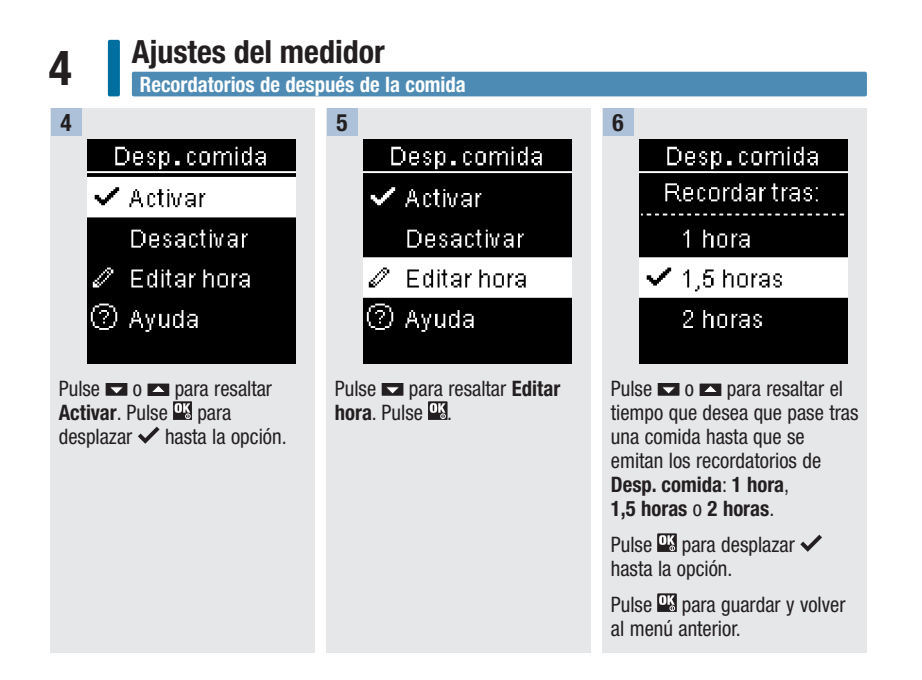

## Ajustes del medidor | 4

Último resultado

#### Último resultado

Seleccione si el resultado de glucemia anterior aparece o no junto al resultado de glucemia actual. No se muestran los resultados de glucemia de mediciones realizadas hace más de 24 horas.

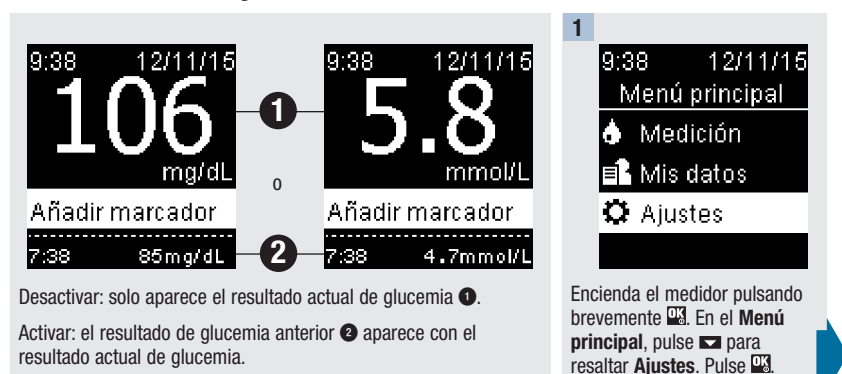

## 4 **Ajustes del medidor**

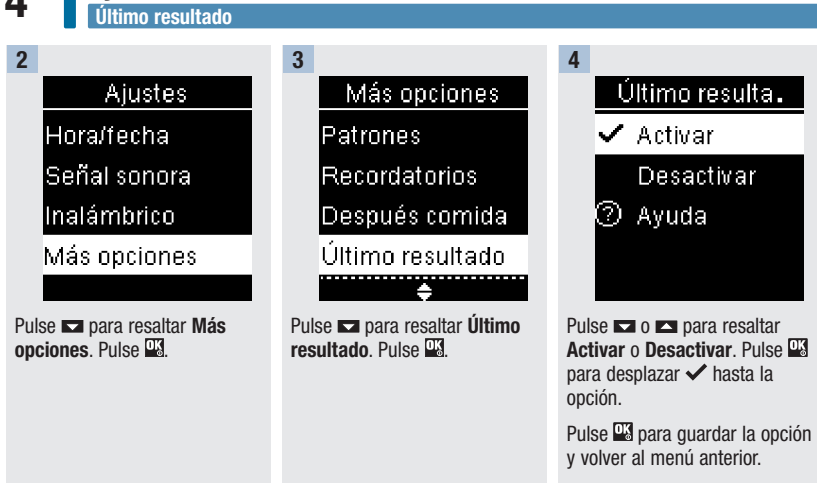

#### Ajustes del medidor | 4 Idioma

#### Idioma

Elija el idioma deseado para el medidor.

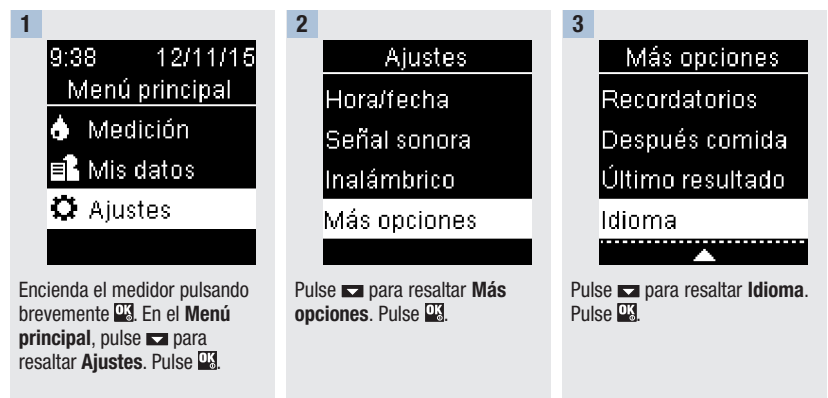

4

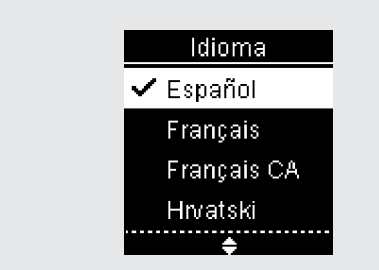

Pulse **o para resaltar el idioma deseado. Pulse el para**  $desplazar \nightharpoonup$  hasta la opción.

Pulse **et** para guardar el idioma y volver al menú anterior.

#### 4 **Ajustes del medidor** Formato de hora

#### Formato de hora

Elija el formato de la hora (reloj de 12 horas o de 24 horas) que aparecerá en el medidor.

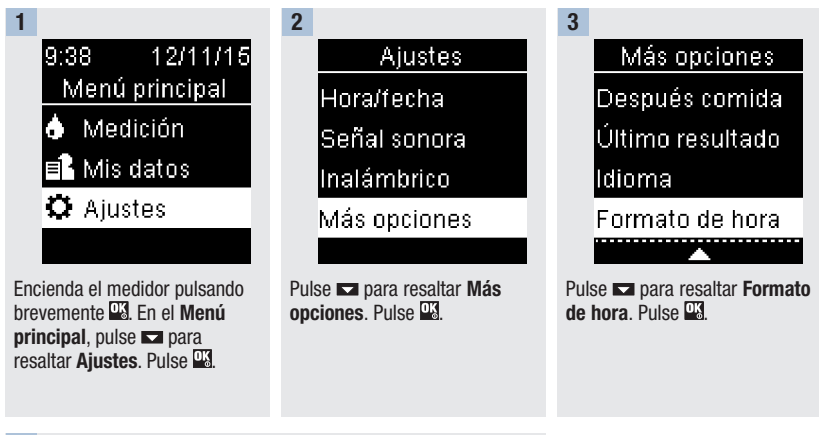

4

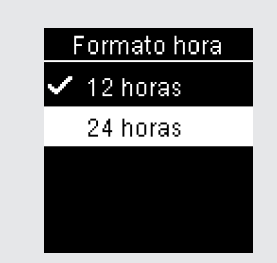

Pulse  $\Box$  o  $\Box$  para resaltar 12 horas (am/pm) o 24 horas. Pulse  $\mathbb{R}$  para desplazar  $\checkmark$  hasta la opción.

Pulse **et** para guardar el formato de la hora y volver al menú anterior.

52

### Consultar datos | 5

#### Resumen

Capítulo 5: Consultar datos

- Los resultados de glucemia se guardan desde el más reciente al más antiguo.
- El medidor guarda automáticamente hasta 720 resultados de glucemia en la memoria con la hora y la fecha de la medición y los marcadores de resultados de glucemia, si los hay.
- Cuando ya hay 720 resultados de glucemia guardados en la memoria, al añadir un resultado de glucemia nuevo se borra el resultado más antiguo.
- Solo los resultados de glucemia a los que se ha añadido un marcador de medición en ayunas, antes de la comida, después de la comida o al acostarse están incluidos en el promedio del marcador correspondiente.
- Todos los resultados están incluidos en los promedios generales de 7, 14, 30 y 90 días independientemente del marcador añadido.
- Los resultados de control se guardan en la memoria, pero no se pueden consultar en el medidor. Para ver los resultados de control guardados, transfiéralos a una aplicación de software compatible.
- Los resultados de control no están incluidos en los promedios ni en los informes de glucemia.
- Cuando ya hay 32 resultados de control guardados en la memoria, al añadir un resultado de control nuevo se borra el resultado más antiguo.

#### $\overline{\mathcal{N}}$  ADVERTENCIA

No modifique su tratamiento basándose en un único resultado de glucemia de la memoria. Póngase en contacto con el personal sanitario que le atiende antes de modificar su tratamiento basándose en los resultados de glucemia de la memoria.

#### 5 **Consultar datos** Diario

#### Diario

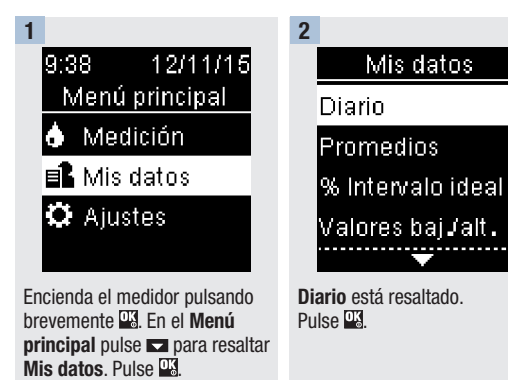

#### 3

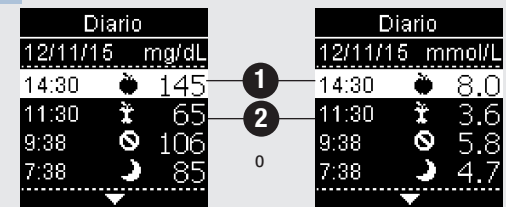

Pulse  $\Box$  o  $\Box$  para desplazarse por el Diario.

Resultado de glucemia más reciente <sup>0</sup>.

2º resultado de glucemia más reciente <sup>2</sup>.

#### **Consultar datos** 5 Diario

**4** Para ver los detalles de un resultado de glucemia, pulse  $\blacksquare$  o  $\blacksquare$  para resaltar el resultado de glucemia. Pulse  $\Box$ . Los detalles del resultado de glucemia mostrados abajo solo aparecen si la función Intervalos ideales está ajustada en Activar o se han añadido marcadores a un resultado de glucemia.

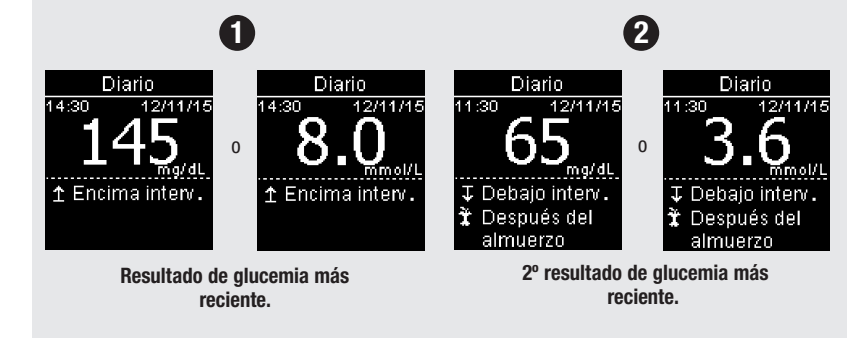

#### 5 Consultar datos Promedios

#### Promedios

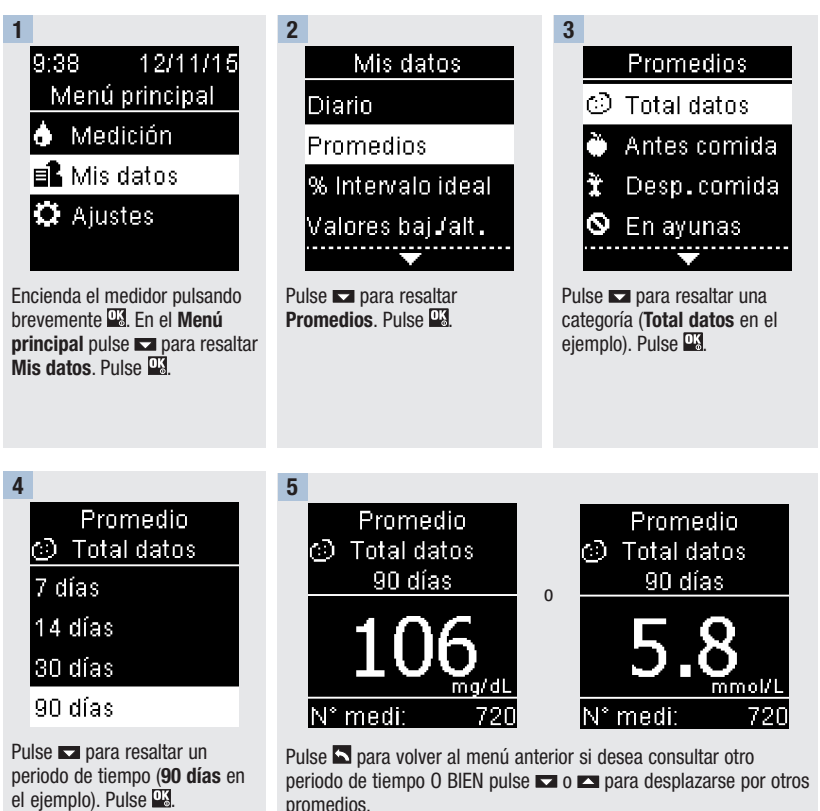

## Consultar datos **5**

Porcentaje del intervalo ideal (%)

#### Porcentaje del intervalo ideal (%)

El porcentaje del intervalo ideal (%) le permite ver el porcentaje de los resultados de glucemia de total de datos, antes de la comida, después de la comida, en ayunas y al acostarse que están por encima, dentro o por debajo de sus intervalos ideales.

- Los resultados del % Intervalo ideal pueden visualizarse para periodos de 7, 14, 30 o 90 días.
- Los intervalos ideales deben estar ajustados en el medidor para poder consultar los resultados del % Intervalo ideal.

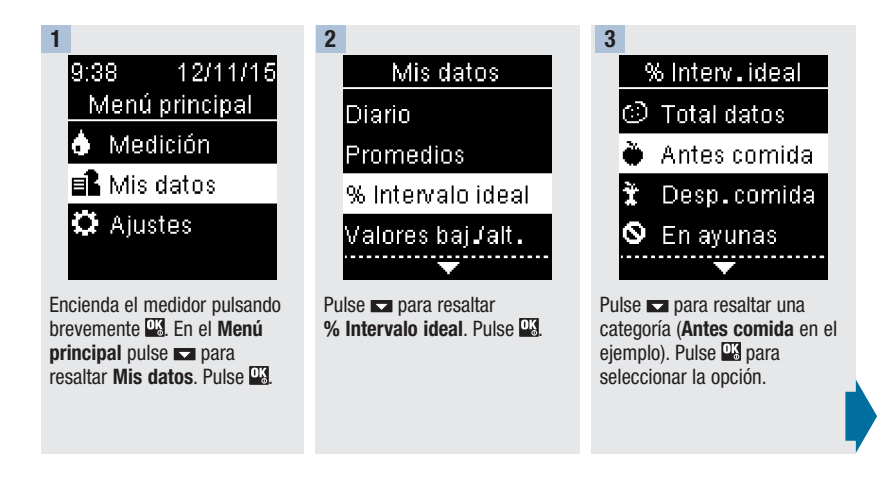

**5** Consultar datos<br> **Porcentaje del intervalo ideal (%)** 

5

4 % Interv.ideal Antes comida 7 días 14 días 30 días 90 días

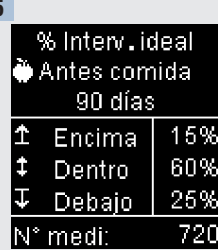

Pulse **D** para resaltar un periodo de tiempo (90 días en el ejemplo). Pulse **13** 

Aparece el % Interv. ideal (para el ejemplo de Antes comida). El número total de resultados incluidos en el % Intervalo ideal aparece en la parte inferior de la pantalla.

Pulse **bulgara** volver al menú anterior.

## Consultar datos 5

Valores bajos/altos

#### **NOTA**

El análisis de los resultados de glucemia guardados en el medidor es una manera eficaz, para Ud. y para el personal sanitario que le atiende, de determinar si está controlando bien su diabetes. Dicho análisis es una valiosa herramienta para mejorar el control de la diabetes. Cuando añada marcadores a los resultados de glucemia hágalo con cuidado. Los marcadores incorrectos pueden provocar que el medidor detecte patrones inadecuados si la función Patrones está ajustada en Activar.

#### Valores bajos/altos

El personal sanitario que le atiende puede decirle cuál es el intervalo ideal de glucemia adecuado para Ud. Es muy importante que los resultados permanezcan dentro del intervalo ideal.

- Los intervalos ideales tienen que estar ajustados en el medidor para poder consultar los resultados de medición de los valores bajos/altos (consulte los detalles en el apartado Intervalos ideales del capítulo Ajustes del medidor).
- Los valores bajos y valores altos de glucemia incluyen únicamente los resultados que están por encima o por debajo de los intervalos ideales ajustados en el medidor.
- Los valores bajos o valores altos se guardan en el medidor durante 30 días.

# **5** Consultar datos

Es posible seleccionar valores bajos y valores altos de glucemia para resultados de glucemia de total de datos, antes de la comida, después de la comida, en ayunas o al acostarse.

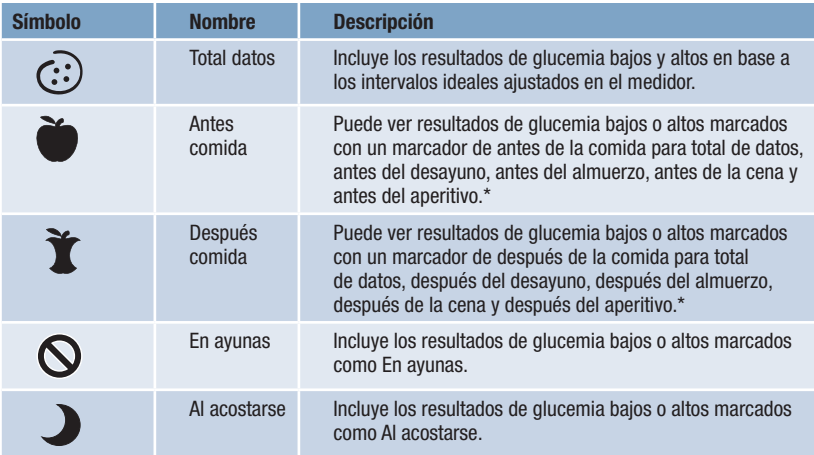

\*Los resultados de glucemia para antes y después de comidas específicas solo están disponibles si la función Patrones está ajustada en Activar.

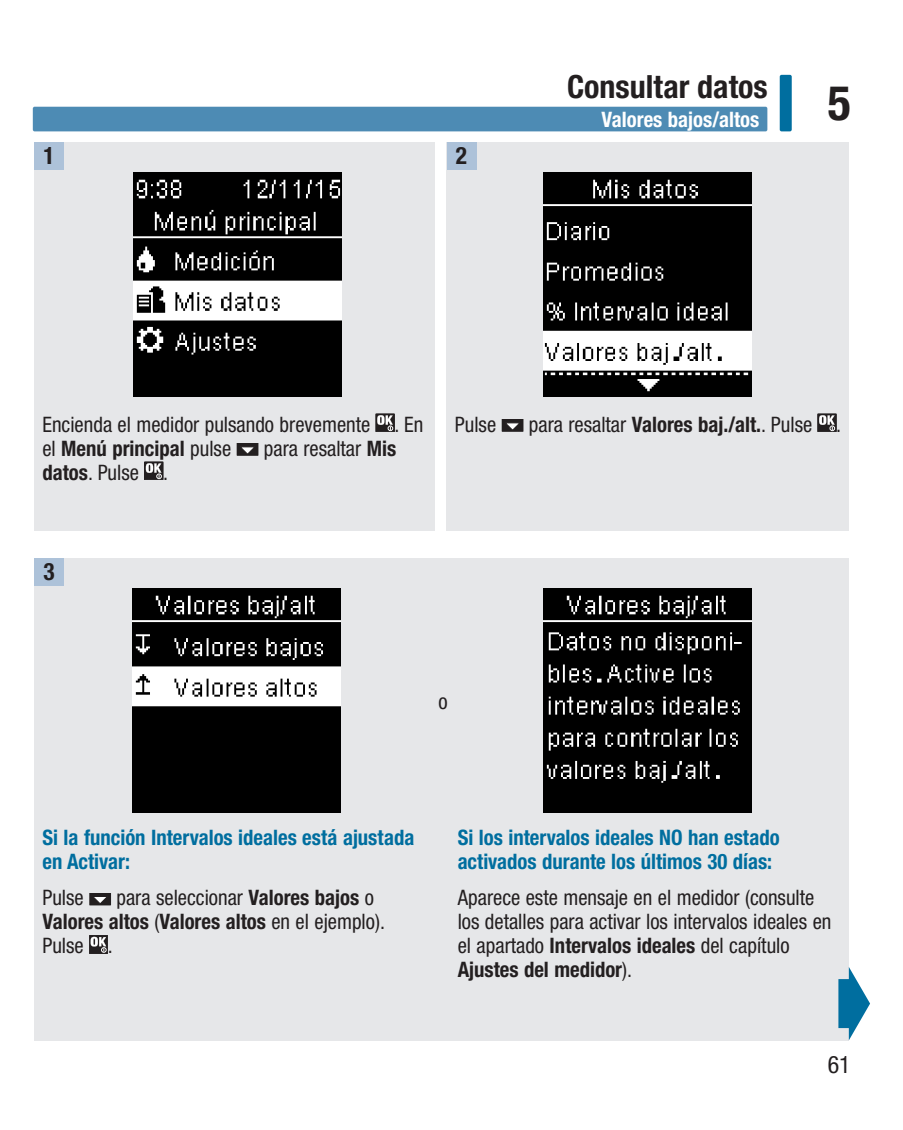

### $\bf 5$  **Consultar datos** 4 1 Valores altos  $\odot$  Total datos i

Antes comida

Desp.comida

Antes com. Total datos Desayuno Almuerzo . . . . . . . . .

#### Si en el diario se han guardado resultados con marcadores detallados de comidas:

Es posible que el medidor solicite que seleccione las categorías detalladas que desea visualizar. Pulse **para resaltar una categoría** (antes Desayuno en el ejemplo). Pulse <sup>013</sup>.

5

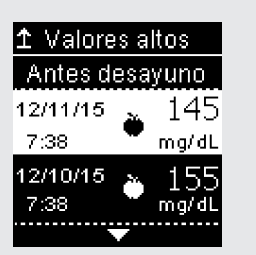

Pulse **Example 7** para resaltar una categoría (Antes  $comida$  en el ejemplo). Pulse  $\overline{PS}$ .

En ayunas

Ю

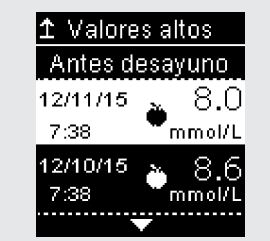

Aparecen los datos seleccionados (Valores altos en el ejemplo). Pulse **ad** para desplazarse por los resultados de glucemia.

o

Pulse **bulgara** volver al menú anterior.

### Consultar datos

 $\frac{1}{\text{Patrones}}$  5

#### **NOTA**

El análisis de los resultados de glucemia guardados en el medidor es una manera eficaz, para Ud. y para el personal sanitario que le atiende, de determinar si está controlando bien su diabetes. Dicho análisis es una valiosa herramienta para mejorar el control de la diabetes. Cuando añada marcadores a los resultados de glucemia hágalo con cuidado. Los marcadores incorrectos pueden provocar que el medidor detecte patrones inadecuados si la función Patrones está ajustada en Activar.

#### Patrones

- La función Patrones muestra únicamente Patrones bajos o Patrones altos en base a los marcadores añadidos a los resultados de glucemia durante los últimos 7 días.
- Un patrón se genera cuando en un periodo de 7 días se detectan 2 resultados de glucemia por debajo o 3 resultados por encima del intervalo con el mismo marcador.

Los patrones se visualizan en el medidor de 3 maneras:

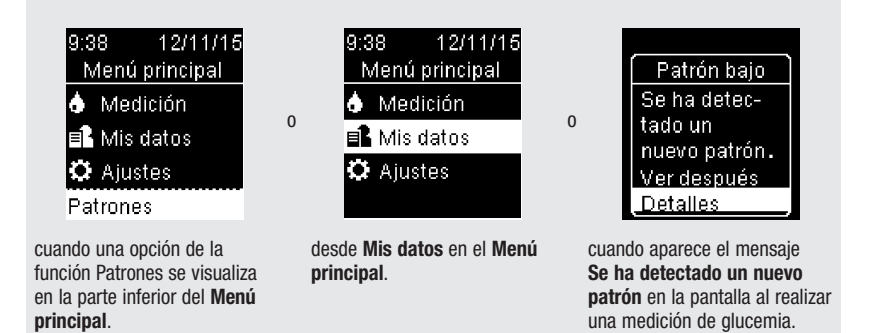

# **5 Consultar datos**

Los patrones detectados por el medidor pueden visualizarse en el Menú principal como:

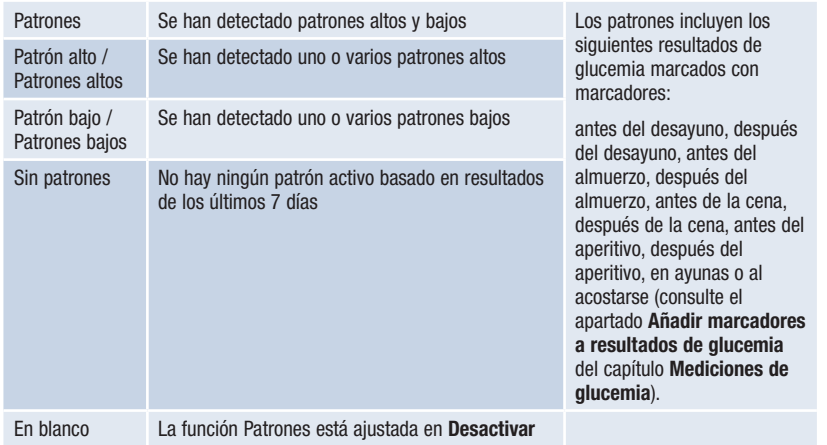

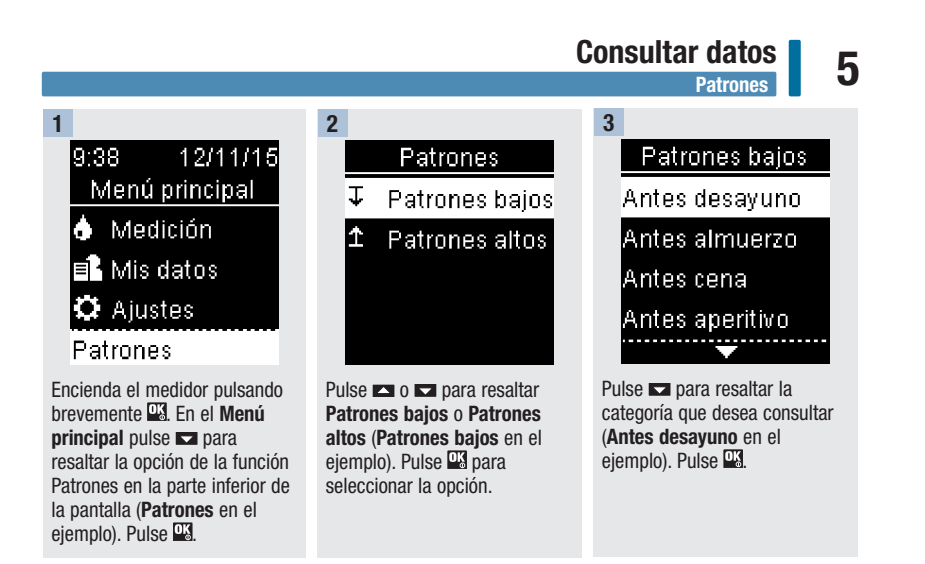

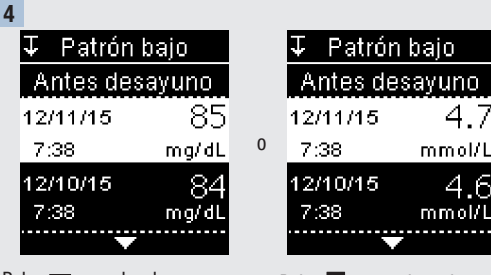

Pulse **para desplazarse por** los resultados de glucemia.

7:38 mmol/L Pulse **bulgara** volver al menú anterior.

4.7

4.6

mmol/L

# **5 Consultar datos**<br>Transferencia de datos inalámbrica

#### Transferencia de datos inalámbrica

Esta función permite la transmisión inalámbrica de datos desde el medidor a otro dispositivo.

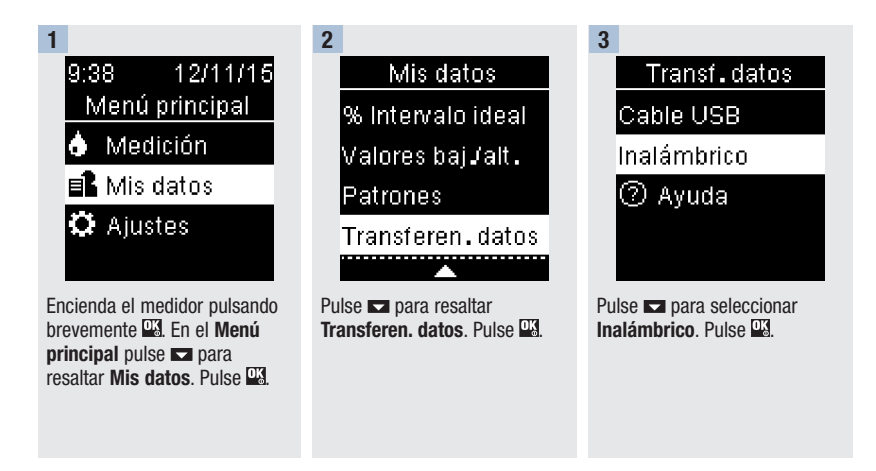

#### Consultar datos **Transferencia de datos inalámbrica** 5

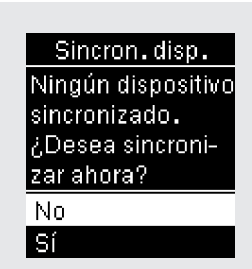

4

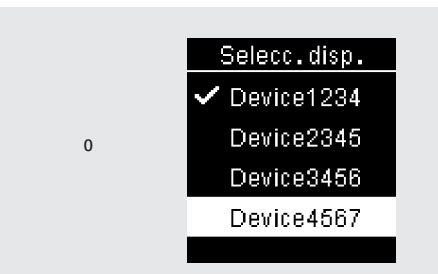

Si no hay ningún dispositivo sincronizado con el medidor:

El medidor le indica que debe sincronizar un dispositivo con el medidor (consulte los detalles en el apartado Primera sincronización del capítulo Comunicación inalámbrica y sincronización del medidor).

#### Si el medidor ya está sincronizado con un dispositivo como mínimo:

Pulse  $\Box$  o  $\Box$  para elegir un dispositivo inalámbrico para la transferencia de datos.

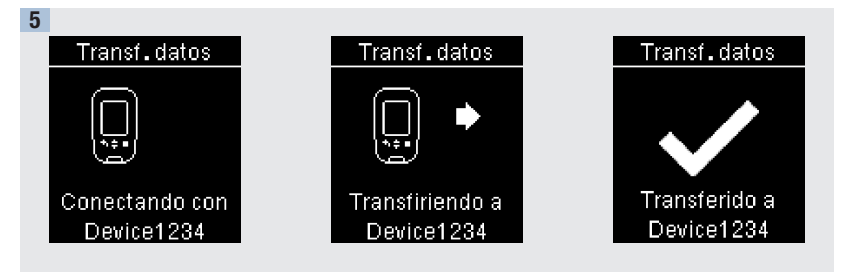

El medidor transfiere los datos al dispositivo.

67

## **5** Consultar datos<br>Transferencia de datos con un cable USB

#### Transferencia de datos con un cable USB

Esta función permite transferir datos mediante cable USB desde el medidor al software especial para el control de la diabetes de una computadora.

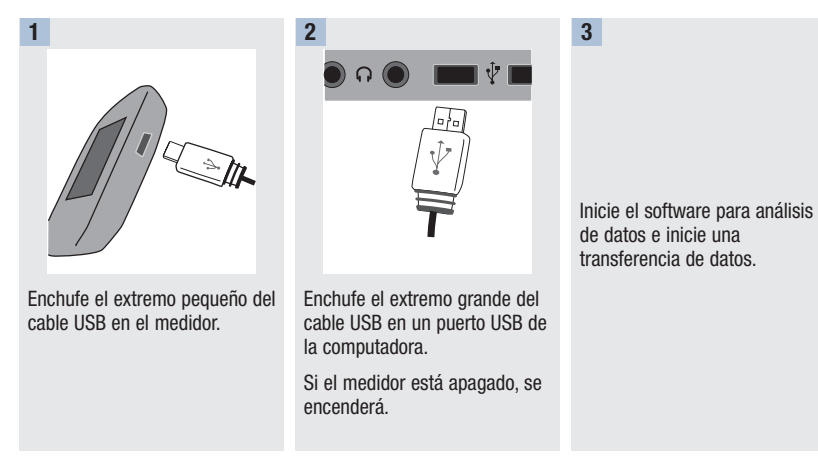

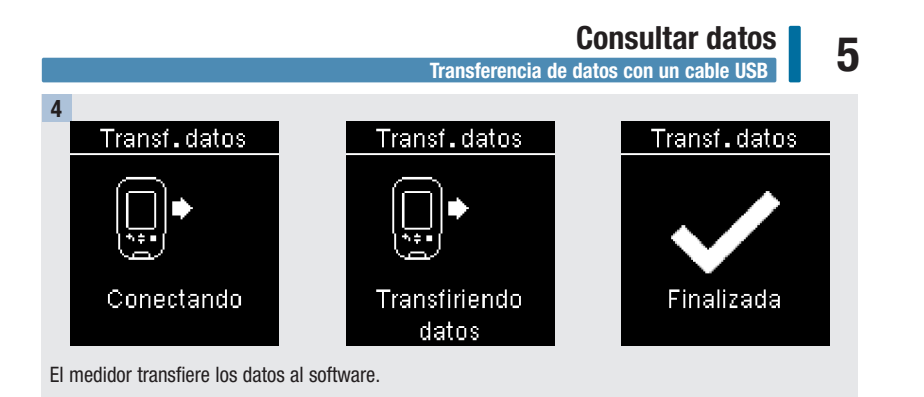

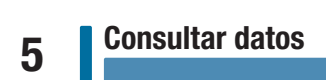
### Resumen

del medidor

Si lo desea puede sincronizar de modo inalámbrico y automáticamente su información sobre la diabetes con un dispositivo móvil. El procedimiento para establecer una conexión entre el medidor y otro dispositivo se denomina sincronización. Necesitará una aplicación en el dispositivo móvil que pueda aceptar los datos del medidor.

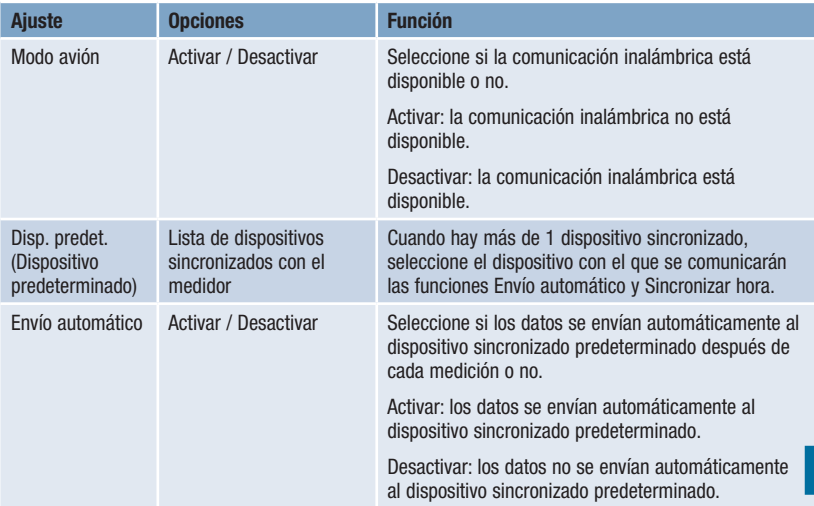

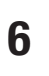

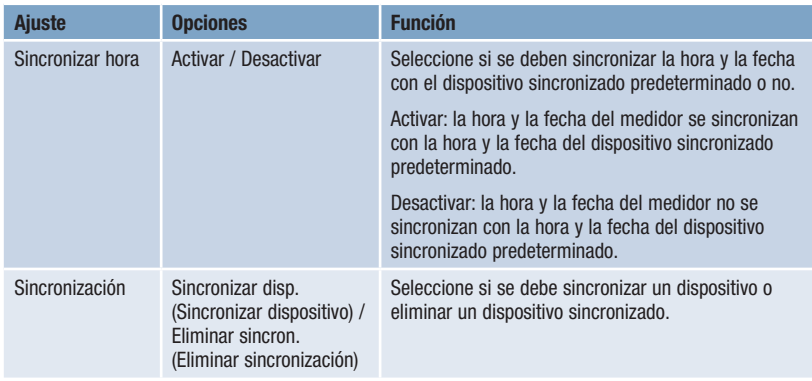

Primera sincronización

### Primera sincronización

Los pasos descritos a continuación son para la primera sincronización.

Es posible sincronizar hasta 5 dispositivos con el medidor en cualquier momento.

Solo se puede sincronizar un dispositivo tras otro con el medidor.

El medidor y el dispositivo a sincronizar deben encontrarse a menos de 1 metro de distancia entre sí.

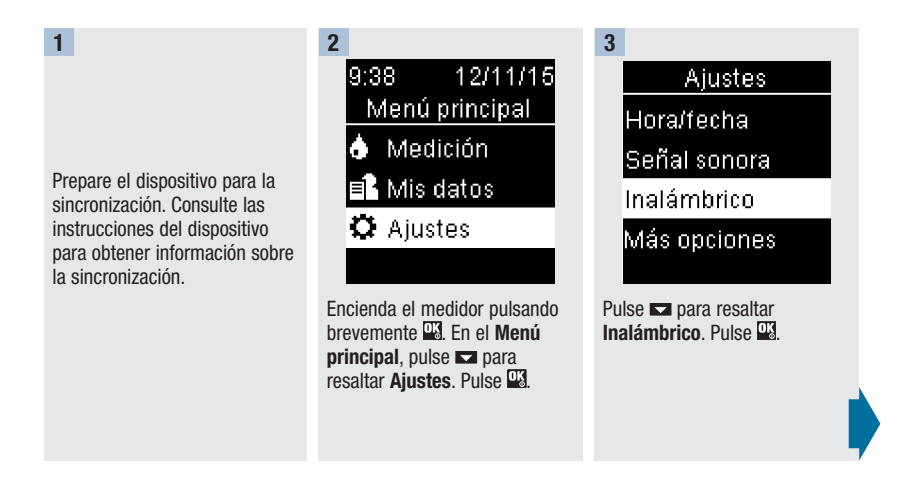

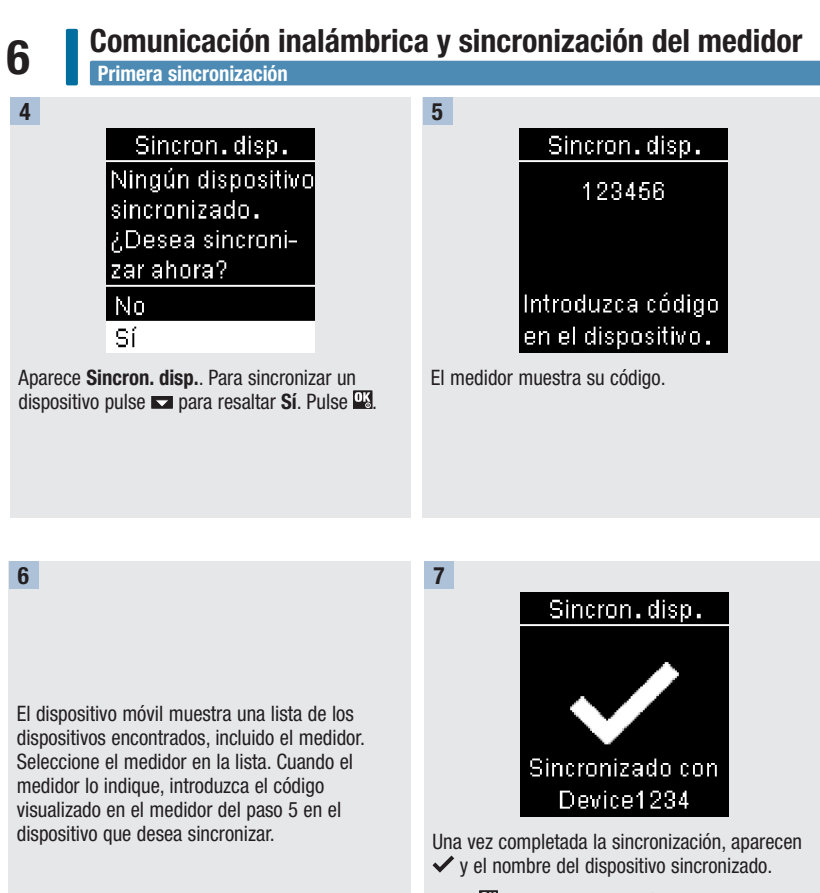

### Modo avión

### Modo avión

Seleccione si la comunicación inalámbrica está disponible o no. Cuando el Modo avión está activado,  $\bigstar$ aparece en la barra del título y la comunicación inalámbrica no está disponible.

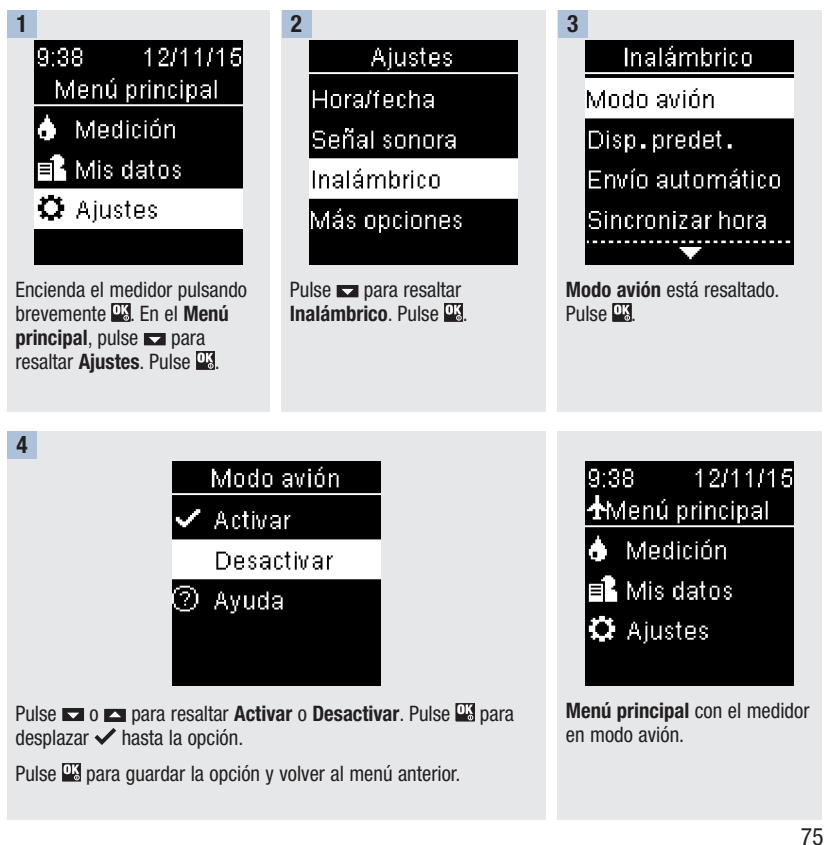

### Dispositivo predeterminado

### Dispositivo predeterminado

Cuando hay más de 1 dispositivo sincronizado, seleccione el dispositivo predeterminado para las funciones Envío automático y Sincronizar hora.

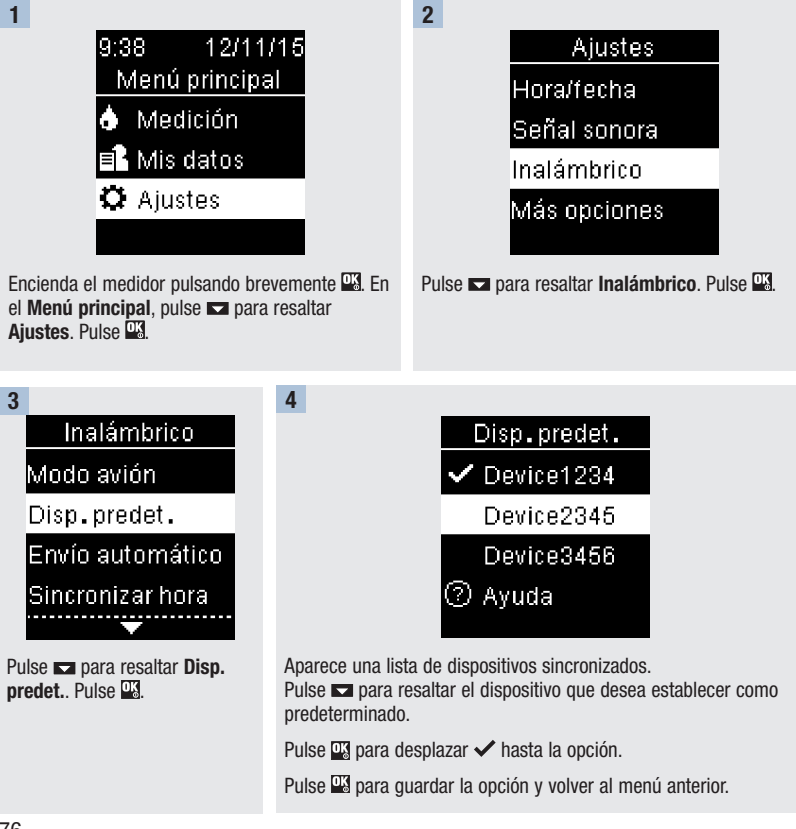

Envío automático

### Envío automático

Seleccione si los datos se envían automáticamente al dispositivo sincronizado predeterminado después de cada medición o no.

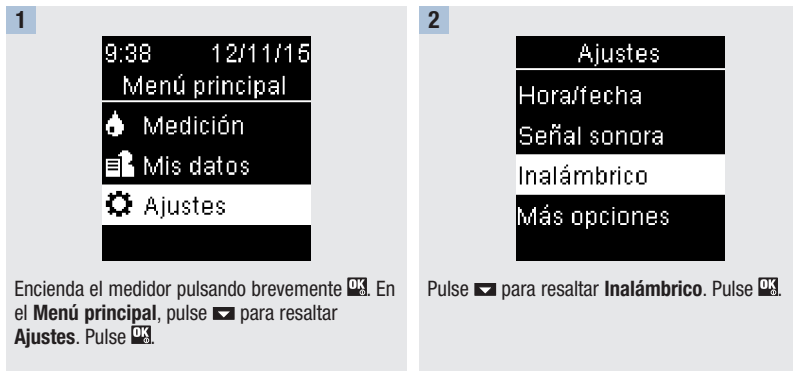

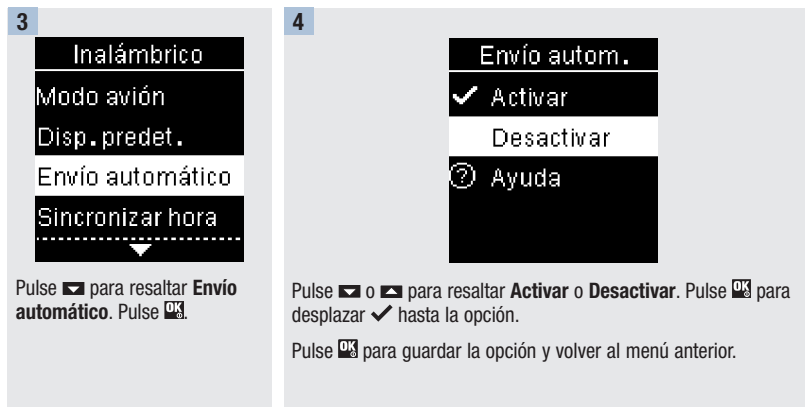

### Sincronizar hora

### Sincronizar hora

Seleccione si se deben sincronizar la hora y la fecha con el dispositivo sincronizado predeterminado o no.

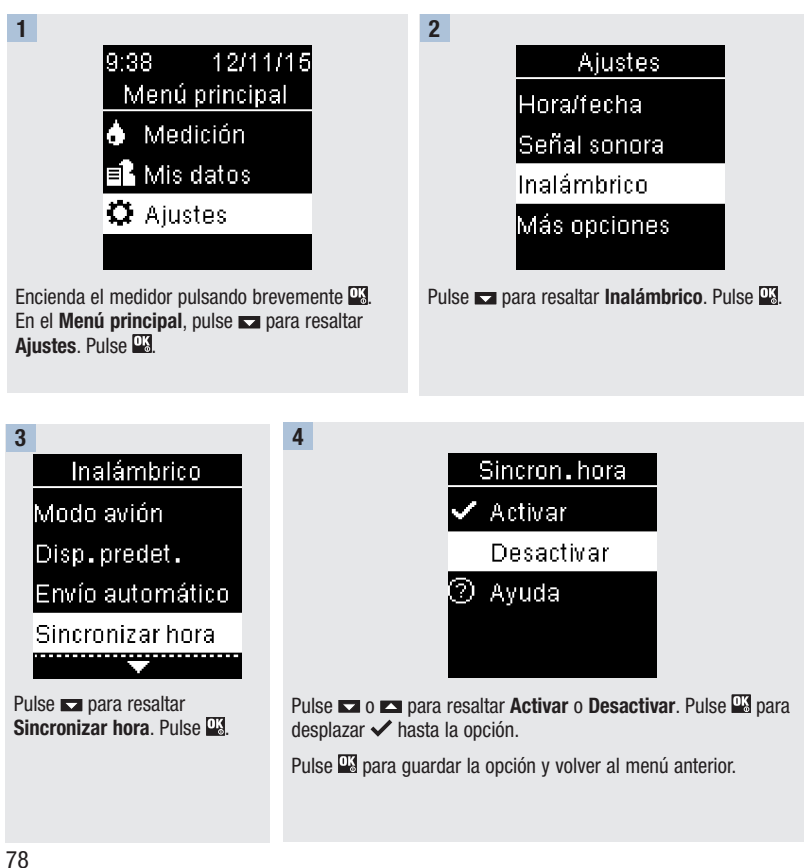

Sincronizar dispositivos adicionales

### Sincronizar dispositivos adicionales

Con este procedimiento se añade otro dispositivo sincronizado (suponiendo que ya haya 1 dispositivo sincronizado).

Es posible sincronizar 5 dispositivos.

Si tiene 5 dispositivos sincronizados, debe eliminar una sincronización para poder añadir otro dispositivo.

El dispositivo que elija permanecerá como predeterminado hasta que lo cambie.

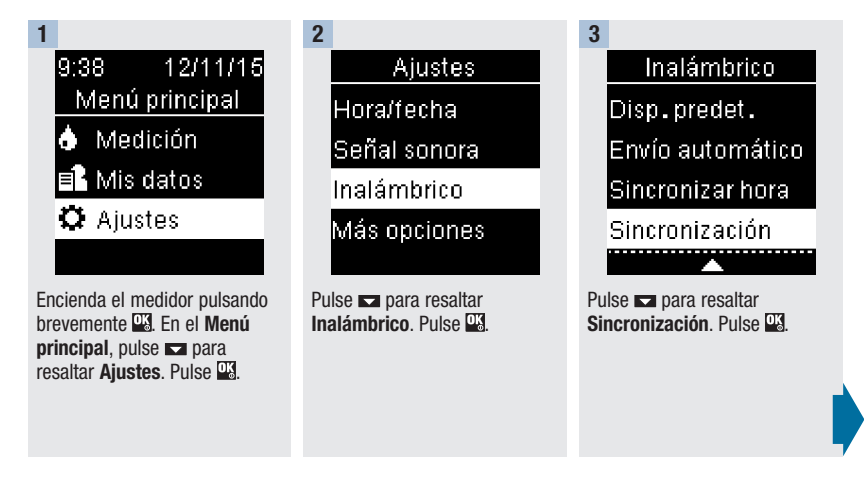

Sincronizar dispositivos adicionales

### 4 Sincronización Sincronizar disp.

Eliminar sincron.  $\oslash$  Ayuda

Pulse  $\Box$  o  $\Box$  para resaltar Sincronizar disp., Pulse **13.** 

### Si hay menos de 5 dispositivos sincronizados:

Aparece Sincron. disp.. Vaya al paso 5.

Sincron.disp. Número máximo de dispositivos sincronizados. 2. Eliminar sincro، في l Nol -Sí

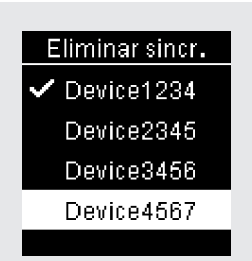

Si ya hay 5 dispositivos sincronizados:

Aparece Número máximo de dispositivos sincronizados. Debe eliminar un dispositivo sincronizado antes de proceder al paso 5. Pulse  $\Box$  o  $\Box$  para resaltar  $Si$ . Pulse  $0$ .

Pulse  $\Box$  o  $\Box$  para resaltar el dispositivo a eliminar. Pulse  $\mathbb{Z}$ . Vaya al paso 5.

5 6 7 Sincron.disp. El dispositivo móvil muestra 123456 una lista de los dispositivos Prepare el otro dispositivo para encontrados, incluido el la sincronización. Consulte las medidor. Seleccione el medidor instrucciones del otro en la lista. Cuando el medidor lo dispositivo para obtener Introduzca código indique, introduzca el código información sobre la visualizado en el medidor del en el dispositivo. sincronización. paso 6 en el dispositivo que El medidor muestra su código. desea sincronizar.

Sincronizar dispositivos adicionales

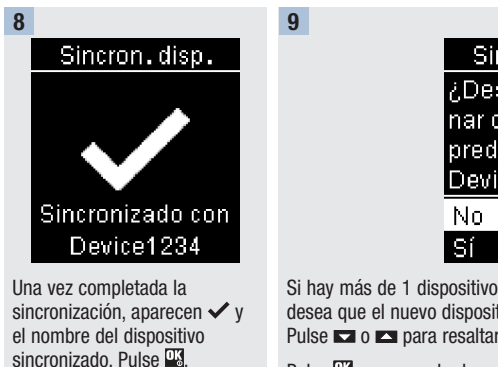

Sincron.disp. ¿Desea seleccionar como disp. predeterminado? Device1234

Si hay más de 1 dispositivo sincronizado, el medidor preguntará si desea que el nuevo dispositivo sea el dispositivo predeterminado. Pulse  $\Box$  o  $\Box$  para resaltar No o Sí.

Pulse **et** para guardar la opción y volver a Sincronización.

Pulse **bulgara** volver al menú anterior.

Eliminar sincronización

### Eliminar sincronización

Con este procedimiento se elimina un dispositivo sincronizado (suponiendo que haya como mínimo 1 dispositivo sincronizado).

Es posible sincronizar 5 dispositivos. Si tiene 5 dispositivos sincronizados, debe eliminar una sincronización antes de sincronizar otro dispositivo.

El dispositivo que elija permanecerá como predeterminado hasta que lo cambie.

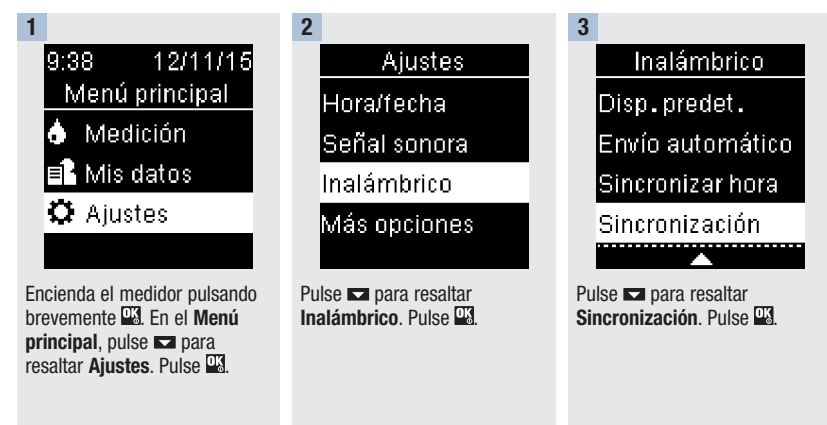

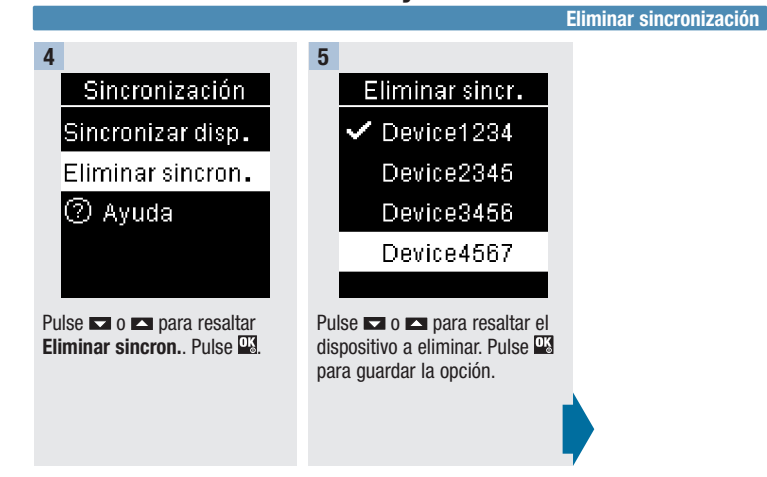

Eliminar sincronización

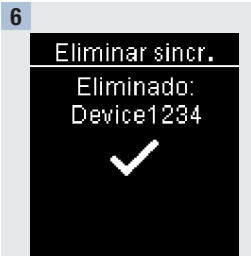

### Si el dispositivo seleccionado no es el dispositivo predeterminado:

Se elimina la sincronización. Aparecen el nombre del dispositivo eliminado y  $\checkmark$ .

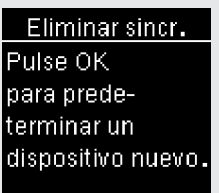

Si el dispositivo seleccionado es el dispositivo predeterminado:

El medidor le indica que seleccione un nuevo dispositivo predeterminado. Si solo queda 1 dispositivo sincronizado, éste será el dispositivo predeterminado. Aparece la lista de dispositivos sincronizados.

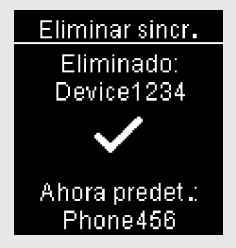

Resalte el nuevo dispositivo  $predeterminado$  y pulse  $\mathbb{R}$ . Aparecen el nombre del dispositivo eliminado y  $\checkmark$  junto con el nuevo dispositivo predeterminado.

Capítulo 7: Mantenimiento del medidor y solución de problemas

### Mantenimiento del medidor

El medidor comprueba sus propios sistemas automáticamente cada vez que lo enciende y le comunica si hay algún problema. Consulte el apartado Mensajes de error en este capítulo.

Si se le cae el medidor o piensa que los resultados no son correctos, póngase en contacto con Roche.

### Cambiar las pilas

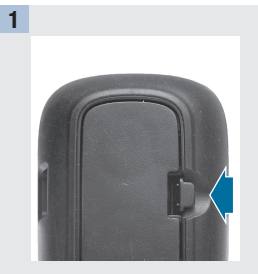

Abra la tapa del compartimento de las pilas en la parte posterior del medidor empujando la pestaña en la dirección de la flecha y levantando la tapa.

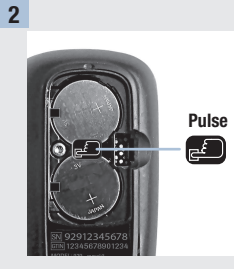

Pulse el botón **para extraer** las pilas usadas. Retire las pilas usadas.

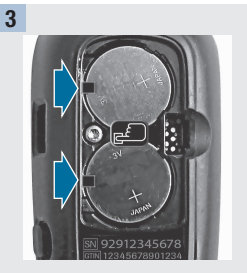

Deslice las pilas nuevas por debajo de las pestañas negras y del botón con el lado del símbolo (+) hacia arriba. Vuelva a colocar la tapa del compartimento de las pilas en su sitio y ciérrela de modo que encaje.

### **NOTA**

- El medidor usa dos pilas de litio de 3 voltios del tipo botón CR2032. Este tipo de pila está a la venta en muchos establecimientos. Se recomienda tener siempre a mano pilas de reserva.
- Cambie siempre las dos pilas a la vez; ambas han de ser de la misma marca.
- Los datos del diario no se pierden al cambiar las pilas.

### Limpiar el medidor

Mantenga el medidor libre de polvo. Si necesita limpiarlo o desinfectarlo, siga estas instrucciones cuidadosamente para obtener el mejor resultado posible.

### $\Lambda$  ADVERTENCIA

- No permita que entre líquido en las aperturas del medidor.
- No pulverice directamente el medidor con una solución de limpieza.
- No sumerja el medidor en un líquido.

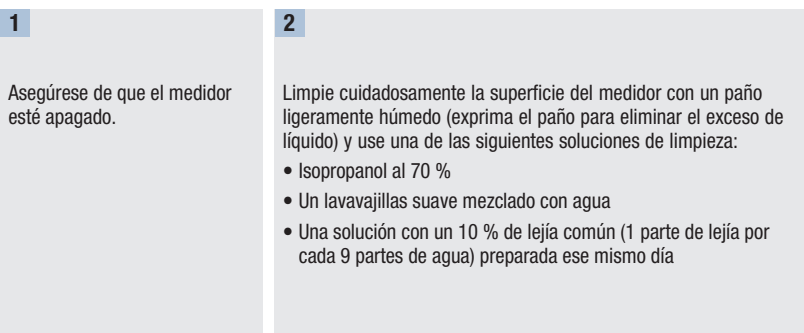

### Mensajes de error

### $A$  ADVERTENCIA

- Nunca tome decisiones terapéuticas basadas en un mensaje de error.
- Si tiene dudas o ve cualquier otro mensaje de error en la pantalla, póngase en contacto con Roche.

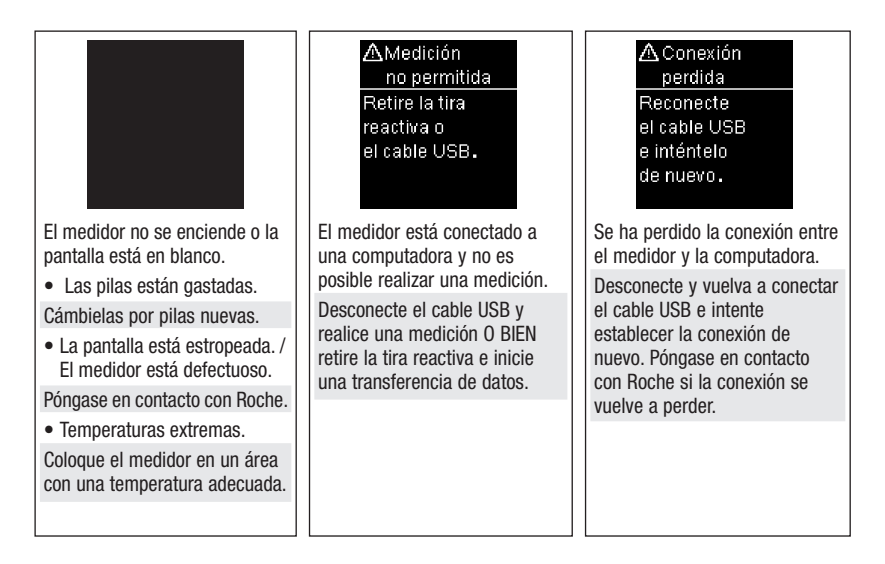

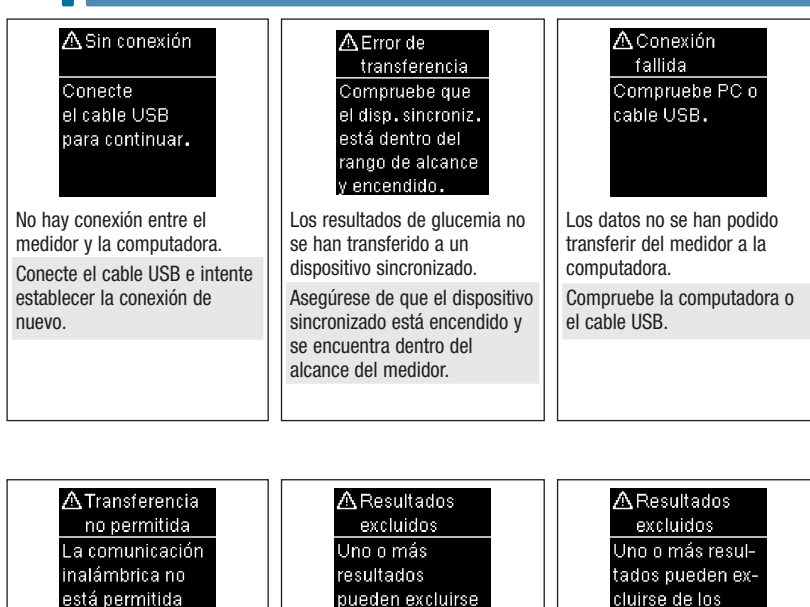

está permitida en el modo avión. de los promedios. datos del % Intervalo ideal. Los datos no se pueden enviar Uno o más resultados de Uno o más resultados de a un dispositivo sincronizado glucemia se han excluido de glucemia se han excluido de porque el medidor está en los promedios seleccionados los datos seleccionados del % Modo avión. porque los resultados no son Intervalo ideal porque los válidos o están fuera del rango resultados de glucemia no son Intente transferir los datos de de medición del sistema. válidos. nuevo cuando el medidor no esté en Modo avión.

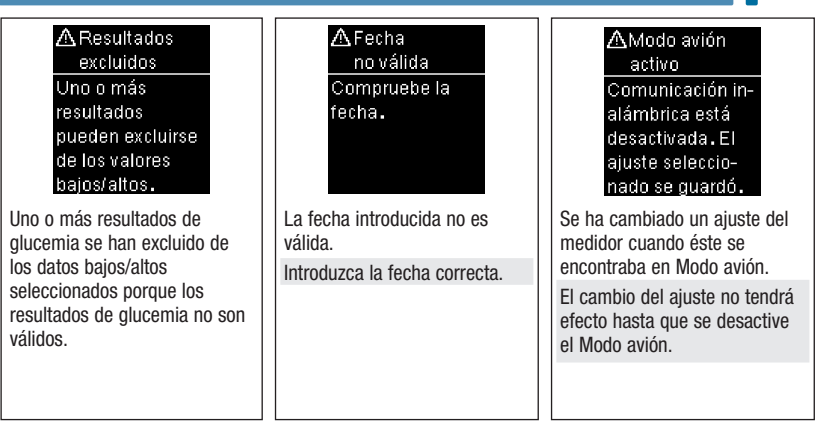

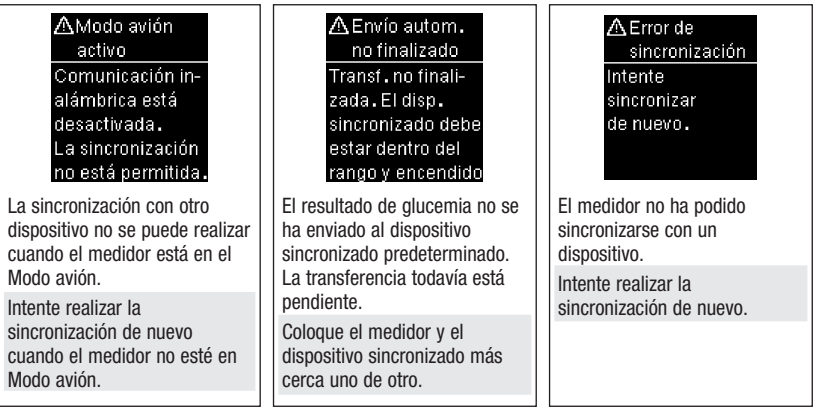

89

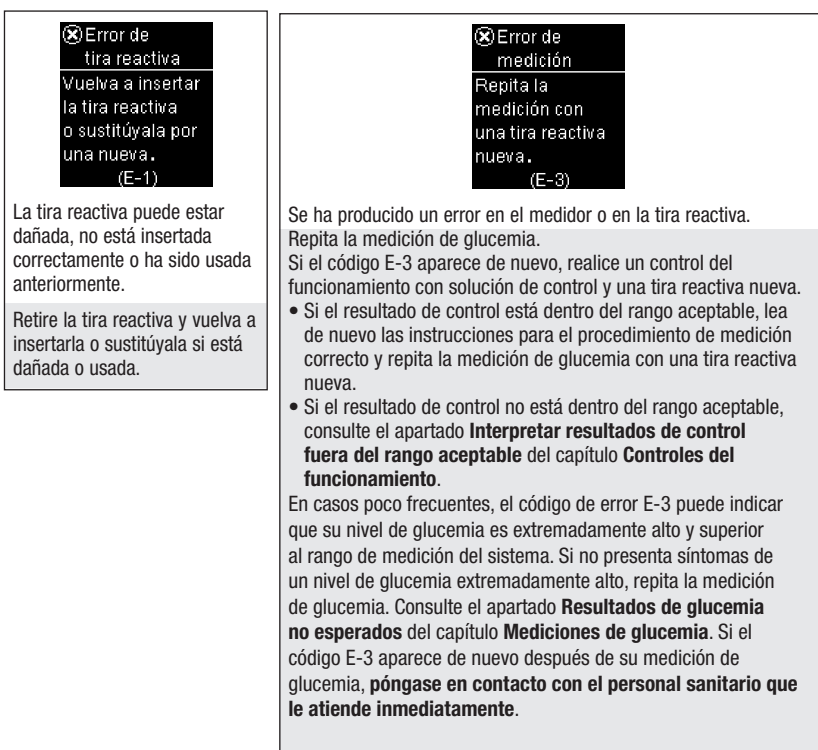

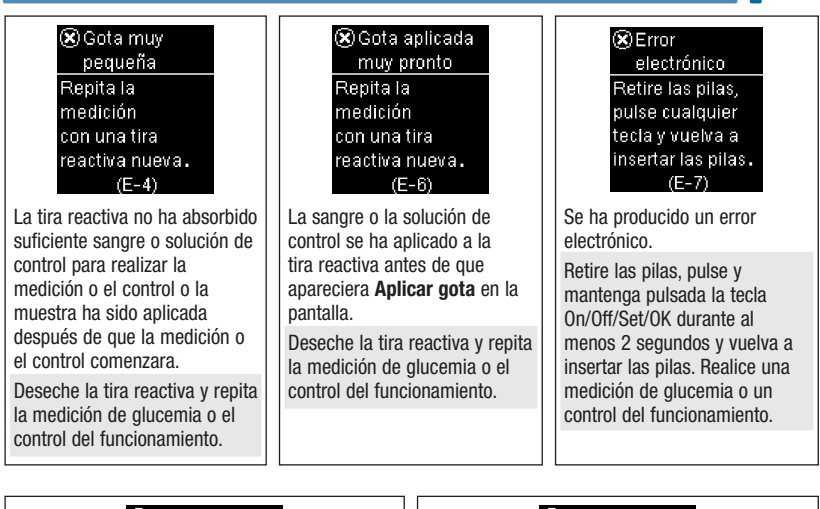

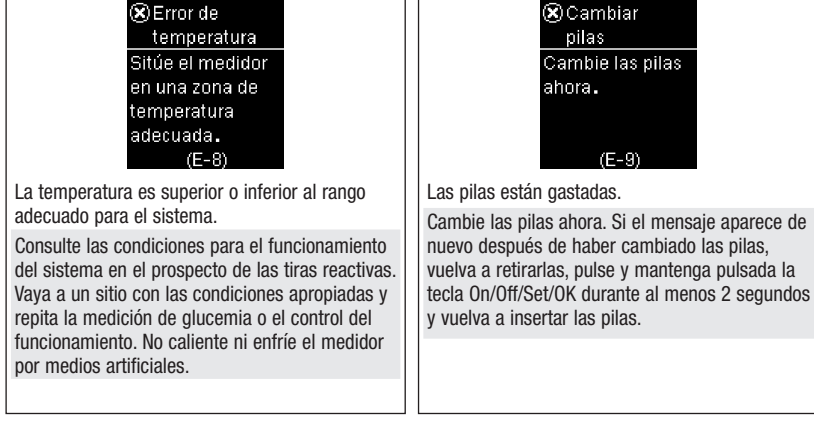

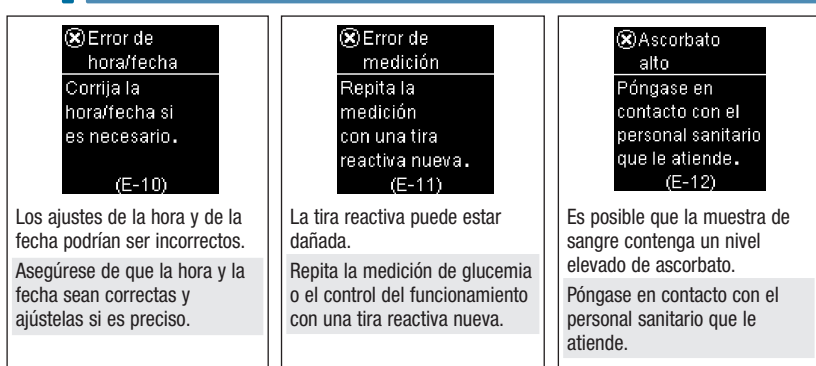

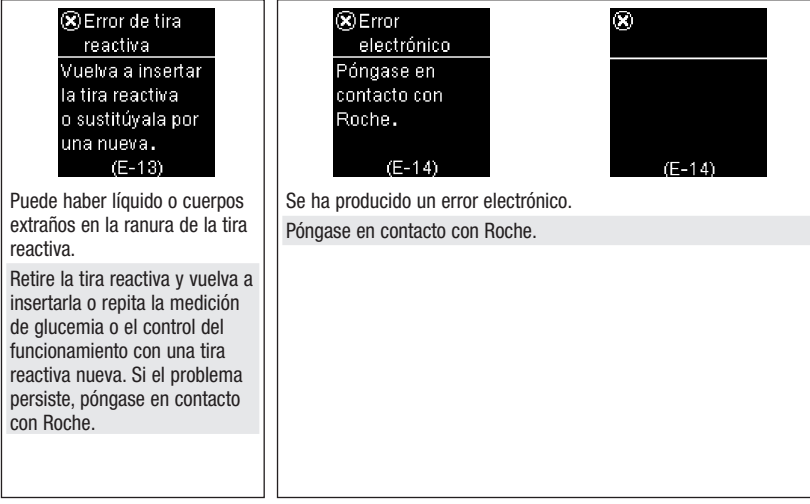

92

## Mantenimiento del medidor y solución de problemas 7 Diario Sincron, hora

Se ha actualizado la hora del medidor para igualarla con la hora del disp.sincronizado

La hora y la fecha del medidor se han modificado para coincidir con las del dispositivo sincronizado.

No hay resultados guardados No hay resultados en el diario.

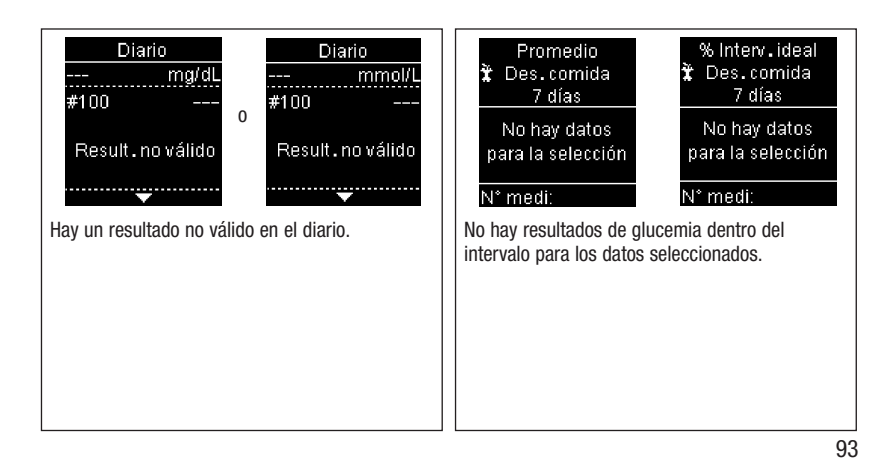

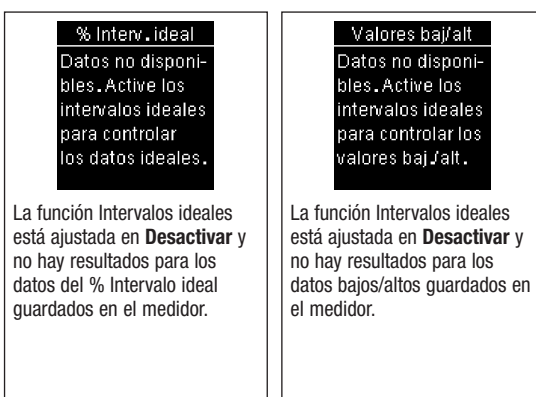

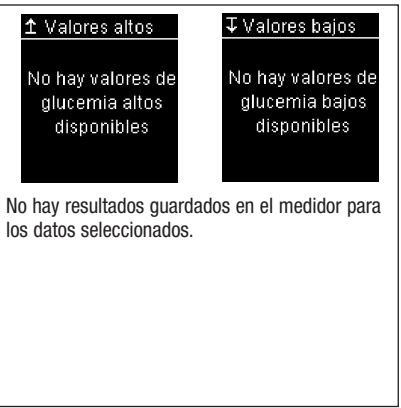

94

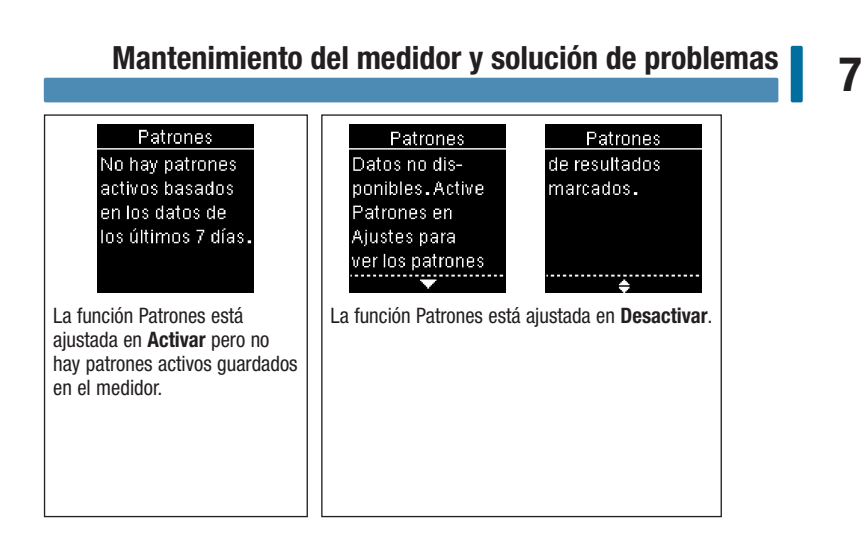

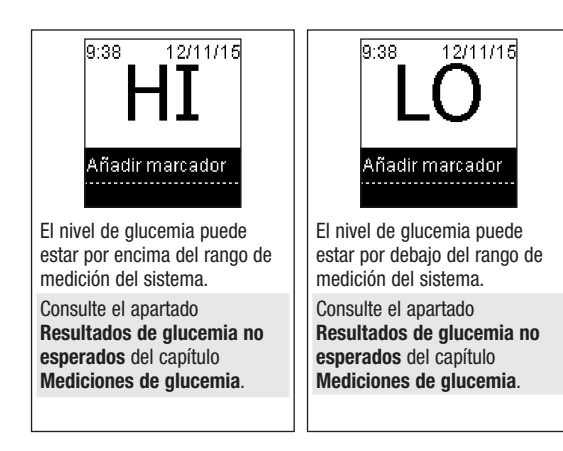

## Datos técnicos | 8

### Limitaciones del producto

Encontrará la información más actualizada sobre las especificaciones y las limitaciones del producto en los prospectos que acompañan a las tiras reactivas y a las soluciones de control.

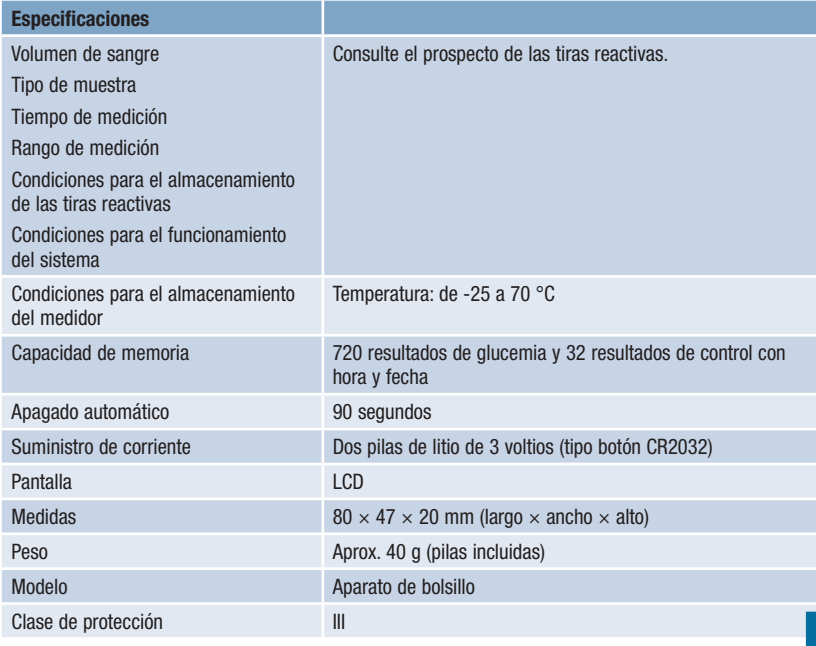

# 8 **Datos técnicos**

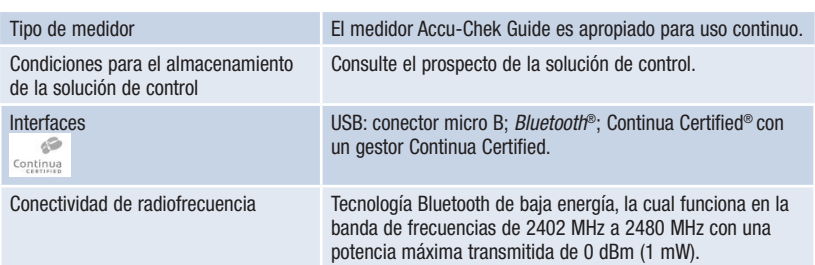

## Datos técnicos | 8

Compatibilidad electromagnética – Este medidor cumple los requisitos de inmunidad electromagnética según EN ISO 15197. Como base de los ensayos de inmunidad (referidos a la descarga electrostática) se utilizó el estándar básico IEC 61000-4-2. Adicionalmente, el medidor cumple los requisitos de emisiones electromagnéticas según EN 61326. Por lo tanto, las emisiones electromagnéticas del medidor son bajas. No es de esperar que se produzcan interferencias del medidor con otros aparatos eléctricos.

Análisis de rendimiento – Consulte el prospecto de las tiras reactivas.

Método de medición – Consulte el prospecto de las tiras reactivas.

Declaración de conformidad – Por la presente, Roche declara que el medidor de glucemia Accu-Chek Guide cumple los requisitos básicos y otras regulaciones relevantes de la Directiva Europea de Equipamiento de Radio (RED) 2014/53/UE. La declaración de conformidad está disponible en la siguiente dirección de Internet: http://declarations.accu-chek.com

Protocolo de comunicación – El medidor de glucemia Accu-Chek Guide posee la certificación Continua Certified. La certificación Continua Certified significa que este producto cumple las normas aplicables IEEE 11073-10417 y que ha sido probado y certificado conforme a las Directrices de diseño Continua 2014, que incluyen la especificación de glucemia para Bluetooth, *Bluetooth SIG, Glucose Profile, Version 1.0* y *Bluetooth SIG, Glucose Service, Version 1.0*.

# 8 **Datos técnicos**

### Información sobre la seguridad del producto

### $\triangle$  advertencia

- Los campos electromagnéticos fuertes pueden perjudicar el funcionamiento del medidor. No use el medidor cerca de fuentes de intensa irradiación electromagnética.
- Para evitar descargas electrostáticas, no use el medidor en un ambiente muy seco, especialmente si en este se encuentran materiales sintéticos.

### Desechar el medidor

### $\triangle$  advertencia

- Ocasionalmente, durante la medición de glucemia el medidor puede entrar en contacto con sangre. Por tanto, los medidores usados conllevan un riesgo de infección. Retire la pila o las pilas antes de desechar el medidor. Deseche los medidores usados de acuerdo con las normas de eliminación locales. Diríjase a la autoridad competente para obtener información respecto a la eliminación correcta.
- El medidor no entra en el área de vigencia de la Directiva Europea 2012/19/UE Directiva sobre residuos de aparatos eléctricos y electrónicos (RAEE).
- Deseche las pilas usadas de acuerdo con las normas medioambientales locales.

## Datos técnicos | 8

### Explicación de los símbolos

En el envase, en la placa de características y en las instrucciones de uso del medidor Accu-Chek Guide puede que encuentre los siguientes símbolos.

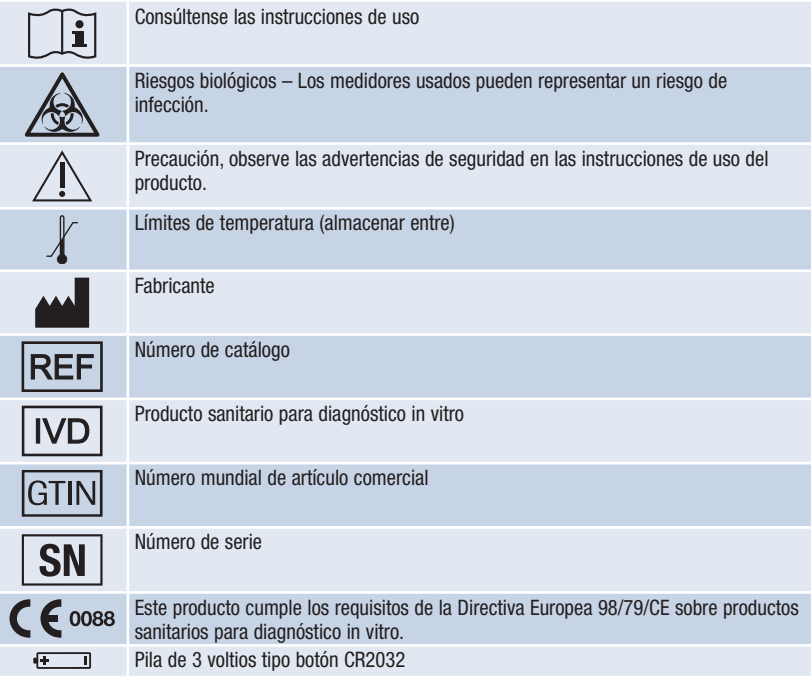

### Suministros y accesorios

Tiras reactivas: Tiras reactivas Accu-Chek Guide

Soluciones de control: Soluciones de control Accu-Chek Guide

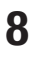

## 8 **Datos técnicos**

### Información para el personal sanitario

### $\triangle$  ADVERTENCIA

Personal sanitario: siga los procedimientos para el control de infecciones vigentes en su centro. Consulte el prospecto de las tiras reactivas para obtener más información para el personal sanitario.

### Manipulación de las muestras

Use siempre guantes al manipular objetos contaminados con sangre. Aténgase siempre a los procedimientos vigentes para la manipulación de objetos potencialmente contaminados con material humano. Siga las normas de higiene y seguridad de su laboratorio o institución. Prepare el sitio seleccionado para la obtención de sangre según las normas locales. Consulte el prospecto de las tiras reactivas para obtener más información sobre tipos de muestras aceptables, anticoagulantes e instrucciones de manipulación.

### Recomendar la medición en lugares alternativos a los pacientes

Al decidir si recomendar o no la medición en lugares alternativos (AST = alternative site testing) debe tener en cuenta la motivación y el nivel de conocimiento del paciente y su habilidad para comprender aspectos relativos a la diabetes y al procedimiento AST. Si está considerando recomendar el procedimiento AST a sus pacientes, debe comprender que hay una diferencia considerable entre los resultados de medición obtenidos con sangre de la yema del dedo o la palma de la mano y la procedente del antebrazo o el brazo. La diferencia en la concentración capilar y la perfusión de la sangre en el cuerpo puede tener como consecuencia discrepancias en los resultados de glucemia en función del lugar del cuerpo del que proceda la sangre. Este efecto fisiológico varía según el individuo y puede variar para un mismo individuo dependiendo de su comportamiento y condición física relativa. Nuestros estudios acerca de mediciones en lugares alternativos en adultos diabéticos demuestran que el nivel de glucemia de la mayoría de las personas cambia más rápidamente en la sangre de la yema del dedo o la palma de la mano que en la procedente del antebrazo o el brazo. Esto es especialmente relevante cuando los niveles de glucemia bajan o suben rápidamente. Si su paciente está habituado a tomar decisiones terapéuticas basadas en los resultados de medición obtenidos con sangre de la yema del dedo o la palma de la mano, él o ella deberá tener en cuenta el desfase que afecta al resultado de medición obtenido con sangre del antebrazo o el brazo.

# Garantía | 9

### Garantía

Capítulo 9: Garantía de Capítulo 9: Garantía

Deberán prevalecer las disposiciones legales relativas a garantías que rigen la venta de bienes de consumo en el país de compra.

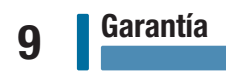

### Índice

### A

ajustes, medidor 31 después comida 46 formato de hora 52 hora/fecha 34 idioma 51 intervalos ideales 36 patrones 39 recordatorios 43 señal sonora 35 último resultado 49

### C

comunicación inalámbrica dispositivo predeterminado 76 envío automático 77 modo avión 75 resumen 71 sincronizar dispositivos adicionales 79 sincronizar hora 78 sincronizar, primera vez 73 suprimir dispositivo sincronizado 82 control del funcionamiento, realizar 26

### D

datos del % Intervalo ideal 57 datos técnicos 97 diario 54

### E

especificaciones del producto 97

### F

fecha de caducidad 14, 25

### G

garantía 103 glucemia, advertencia 18

### H

hiperglucemia 24 hipoglucemia 24

### I

información sobre la seguridad del producto 100

limitaciones del producto 97

### M

L

mantenimiento, medidor 85 marcadores, añadir a resultados 19 medición de glucemia, realizar 14 medición en lugares alternativos 22, 102 medidor, limpiar 86

### N

nivel de glucemia alto 24 nivel de glucemia bajo 24

### P

patrones 63 personal sanitario 102 pilas, cambiar 85 promedios 56

### R

resultados de control, fuera del rango aceptable 30 resultados de glucemia, no esperados 23

### S

símbolos IVD 101 pantalla del medidor 10 resultado de glucemia 20 solución de control 25 suministros 101

### T

tecla, funciones 7 tipo de pila 97 tiras reactivas 14 transferencia de datos inalámbrico 66 USB 68

### V

valores bajos/altos 59

### **Notas**
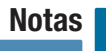

# **Notas**

#### República Argentina

Importado y distribuido por: Roche Diabetes Care Argentina S.A. Otto Krause 4650, Dock 25, Tortuguitas (CP 1667) Provincia de Buenos Aires Director Técnico: Dr. Ernesto Espino – Farmacéutico Centro de servicio y atención al cliente: 0800-333-6081 o 0800-333-6365 www.accu-chek.com.ar

#### Colombia

Accu-Chek Responde: 18000125215 colombia.accu\_chek@roche.com

# Ecuador

Queremos escucharte: 1800222824 www.accu-chek.com.ec

#### Venezuela

Importado y Distribuido por: Productos Roche S.A. Edificio Roche Avenida Diego Cisneros Los Ruices Caracas 1071 Tlf. 58 212 2734611 RIF: J-00044058-1

#### Guatemala

Centro de Atención al Cliente: 1-801-00-34222 www.accu-chek.com

#### Costa Rica

Centro de Atención al Cliente: 800-000-3422 www.accu-chek.com

### Panamá

Centro de Atención al Cliente: 800-3422 www.accu-chek.com

## Centro América y Caribe

Información sobre contacto local en: www.accu-chek.com

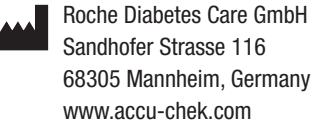

ACCU-CHEK y ACCU-CHEK GUIDE son marcas registradas de Roche.

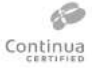

CONTINUA, los logotipos de CONTINUA y CONTINUA CERTIFIED son marcas registradas, marcas de servicio o marcas de certificación de Continua Health Alliance. CONTINUA es una marca registrada en algunos países en los que se distribuye este producto, pero no en todos.

La palabra de la marca *Bluetooth*® así como sus logotipos son marcas registradas propiedad de Bluetooth SIG, Inc. y todo uso de los mismos por Roche se ha realizado bajo licencia.

Otras marcas o nombres de productos son marcas registradas de sus respectivos titulares.

© 2016 Roche Diabetes Care 07791208001-0616 07791208001(01)-0616

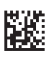

 $\mathsf{C}\epsilon$  0088

**IVD**